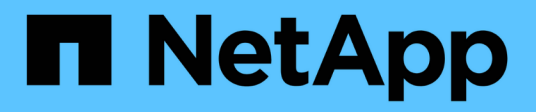

## **Installare StorageGRID su VMware**

StorageGRID 11.8

NetApp March 19, 2024

This PDF was generated from https://docs.netapp.com/it-it/storagegrid-118/vmware/index.html on March 19, 2024. Always check docs.netapp.com for the latest.

# **Sommario**

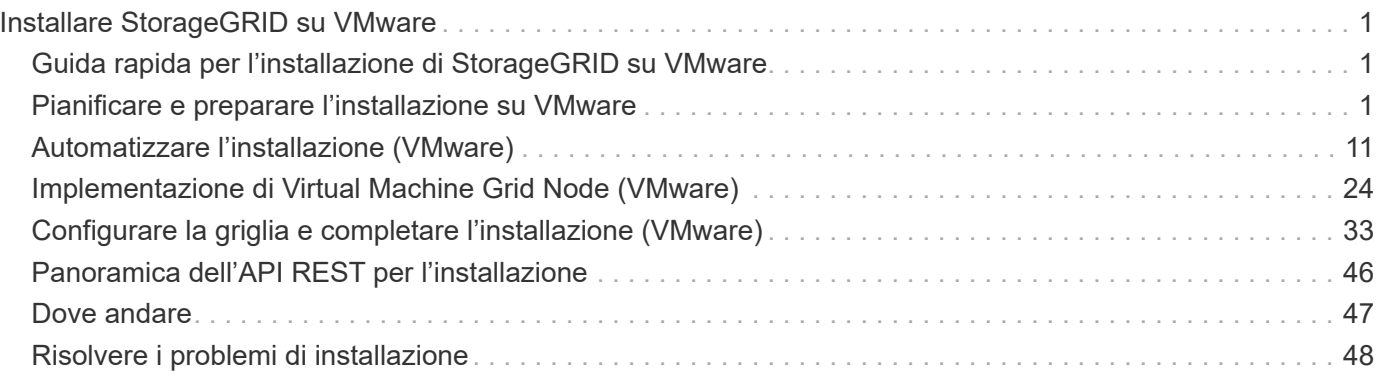

# <span id="page-2-0"></span>**Installare StorageGRID su VMware**

## <span id="page-2-1"></span>**Guida rapida per l'installazione di StorageGRID su VMware**

Seguire questi passaggi di alto livello per installare un nodo VMware StorageGRID.

## **Preparazione**

- Scopri di più ["Architettura StorageGRID e topologia di rete"](https://docs.netapp.com/it-it/storagegrid-118/primer/storagegrid-architecture-and-network-topology.html).
- Scopri le specifiche di ["Networking StorageGRID"](https://docs.netapp.com/it-it/storagegrid-118/network/index.html).
- Raccogliere e preparare il ["Informazioni e materiali richiesti".](#page-3-0)
- Installare e configurare ["Hypervisor di VMware vSphere, vCenter e host ESX".](#page-6-0)
- Preparare il necessario ["CPU e RAM".](#page-8-0)
- Prevedere ["requisiti di storage e performance".](#page-9-0)

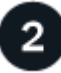

#### **Implementazione**

Implementare i nodi grid. Quando si implementano nodi grid, questi vengono creati come parte del sistema StorageGRID e connessi a una o più reti.

- Utilizzare il client Web VMware vSphere, un file .vmdk e un set di modelli di file .ovf su ["Implementa i nodi](#page-25-1) [basati su software come macchine virtuali \(VM\)"](#page-25-1) sui server preparati nel passaggio 1.
- Per implementare i nodi di appliance StorageGRID, segui la procedura ["Avvio rapido per l'installazione](https://docs.netapp.com/us-en/storagegrid-appliances/installconfig/index.html) [dell'hardware"](https://docs.netapp.com/us-en/storagegrid-appliances/installconfig/index.html).

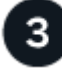

### **Configurazione**

Una volta distribuiti tutti i nodi, utilizzare il Grid Manager per ["configurare la griglia e completare l'installazione"](#page-34-1).

## **Automatizzare l'installazione**

Per risparmiare tempo e garantire coerenza, è possibile automatizzare l'implementazione e la configurazione dei nodi grid e la configurazione del sistema StorageGRID.

- ["Automatizza l'implementazione dei nodi con VMware vSphere"](#page-12-0).
- Dopo aver distribuito i nodi grid, ["Automatizzare la configurazione del sistema StorageGRID"](#page-12-0) Utilizzo dello script di configurazione Python fornito nell'archivio di installazione.
- ["Automatizzare l'installazione e la configurazione dei nodi grid delle appliance"](https://docs.netapp.com/us-en/storagegrid-appliances/installconfig/automating-appliance-installation-and-configuration.html)
- Se si è uno sviluppatore avanzato di implementazioni StorageGRID, automatizzare l'installazione dei nodi grid utilizzando ["API REST di installazione".](#page-47-0)

## <span id="page-2-2"></span>**Pianificare e preparare l'installazione su VMware**

## <span id="page-3-0"></span>**Informazioni e materiali richiesti**

Prima di installare StorageGRID, raccogliere e preparare le informazioni e il materiale necessari.

#### **Informazioni richieste**

#### **Piano di rete**

Quali reti intendi collegare a ogni nodo StorageGRID? StorageGRID supporta più reti per la separazione del traffico, la sicurezza e la convenienza amministrativa.

Vedere StorageGRID ["Linee guida per il networking"](https://docs.netapp.com/it-it/storagegrid-118/network/index.html).

#### **Informazioni di rete**

A meno che non si utilizzi DHCP, gli indirizzi IP da assegnare a ciascun nodo della griglia e gli indirizzi IP dei server DNS e NTP.

#### **Server per i nodi grid**

Identificare un insieme di server (fisici, virtuali o entrambi) che, in aggregato, forniscono risorse sufficienti per supportare il numero e il tipo di nodi StorageGRID che si intende implementare.

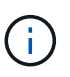

Se l'installazione di StorageGRID non utilizza nodi di storage (hardware) dell'appliance StorageGRID, è necessario utilizzare lo storage RAID hardware con cache di scrittura supportata dalla batteria (BBWC). StorageGRID non supporta l'utilizzo di reti VSAN (Virtual Storage Area Network), RAID software o nessuna protezione RAID.

#### **Migrazione dei nodi (se necessaria)**

Comprendere ["requisiti per la migrazione dei nodi"](https://docs.netapp.com/it-it/storagegrid-118/vmware/node-container-migration-requirements.html), se si desidera eseguire la manutenzione pianificata sugli host fisici senza alcuna interruzione del servizio.

#### **Informazioni correlate**

["Tool di matrice di interoperabilità NetApp"](https://imt.netapp.com/matrix/#welcome)

#### **Materiali richiesti**

#### **Licenza NetApp StorageGRID**

È necessario disporre di una licenza NetApp valida con firma digitale.

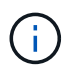

Nell'archivio di installazione di StorageGRID è inclusa una licenza non di produzione, che può essere utilizzata per test e griglie di prova.

#### **Archivio di installazione di StorageGRID**

["Scaricare l'archivio di installazione di StorageGRID ed estrarre i file".](#page-4-0)

#### **Laptop di assistenza**

Il sistema StorageGRID viene installato tramite un laptop di assistenza.

Il laptop di assistenza deve disporre di:

- Porta di rete
- Client SSH (ad esempio, putty)

• ["Browser Web supportato"](https://docs.netapp.com/it-it/storagegrid-118/admin/web-browser-requirements.html)

## **Documentazione StorageGRID**

- ["Note di rilascio"](https://docs.netapp.com/it-it/storagegrid-118/release-notes/index.html)
- ["Istruzioni per l'amministrazione di StorageGRID"](https://docs.netapp.com/it-it/storagegrid-118/admin/index.html)

## <span id="page-4-0"></span>**Scaricare ed estrarre i file di installazione di StorageGRID**

È necessario scaricare gli archivi di installazione di StorageGRID ed estrarre i file.

## **Fasi**

- 1. Accedere alla ["Pagina dei download NetApp per StorageGRID"](https://mysupport.netapp.com/site/products/all/details/storagegrid/downloads-tab).
- 2. Selezionare il pulsante per scaricare l'ultima versione oppure selezionare un'altra versione dal menu a discesa e selezionare **Go**.
- 3. Accedi con il nome utente e la password del tuo account NetApp.
- 4. Se viene visualizzata un'istruzione Caution/MustRead, leggerla e selezionare la casella di controllo.

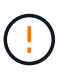

Dopo aver installato la release di StorageGRID, è necessario applicare le correzioni rapide richieste. Per ulteriori informazioni, consultare ["procedura di hotfix nelle istruzioni di ripristino](https://docs.netapp.com/it-it/storagegrid-118/maintain/storagegrid-hotfix-procedure.html) [e manutenzione"](https://docs.netapp.com/it-it/storagegrid-118/maintain/storagegrid-hotfix-procedure.html)

- 5. Leggere il Contratto di licenza con l'utente finale, selezionare la casella di controllo, quindi selezionare **Accept & Continue** (Accetta e continua).
- 6. Nella colonna **Installa StorageGRID**, selezionare il file .tgz o .zip per VMware.

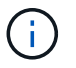

Utilizzare .zip File se si esegue Windows sul laptop di assistenza.

- 7. Salvare ed estrarre il file di archivio.
- 8. Scegliere i file desiderati dal seguente elenco.

I file necessari dipendono dalla topologia di griglia pianificata e dal modo in cui verrà implementato il sistema StorageGRID.

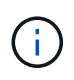

I percorsi elencati nella tabella sono relativi alla directory di primo livello installata dall'archivio di installazione estratto.

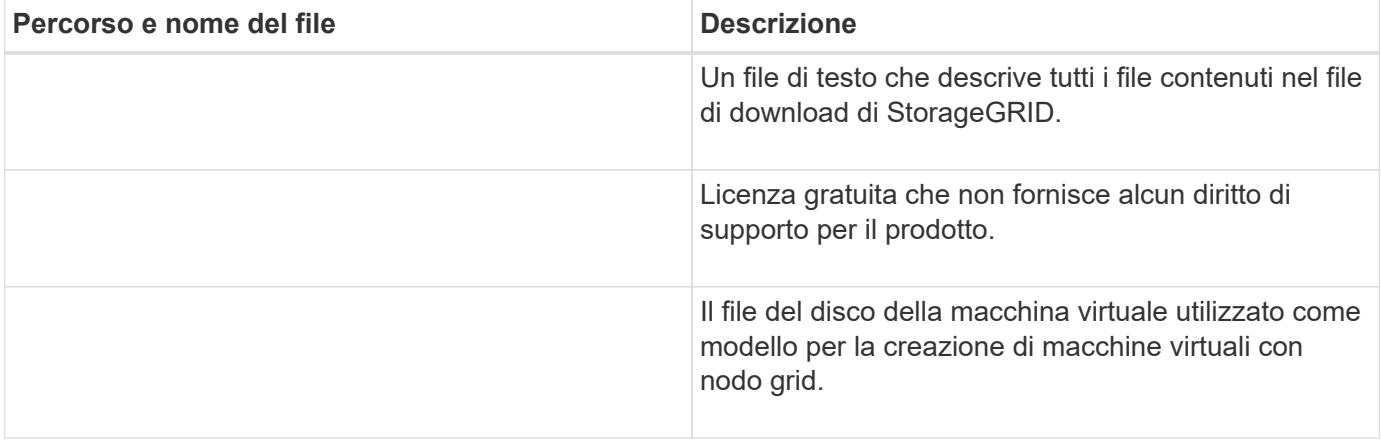

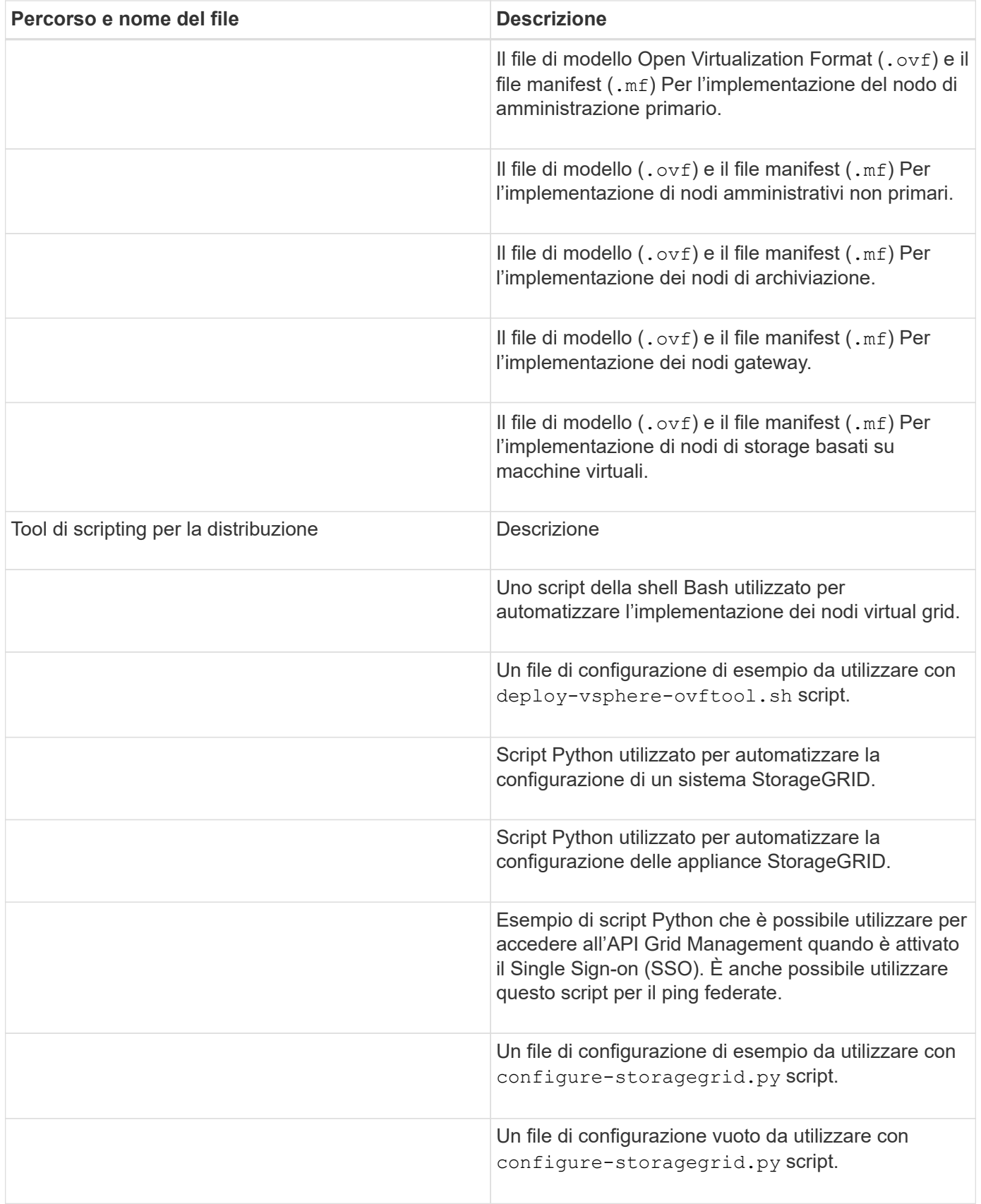

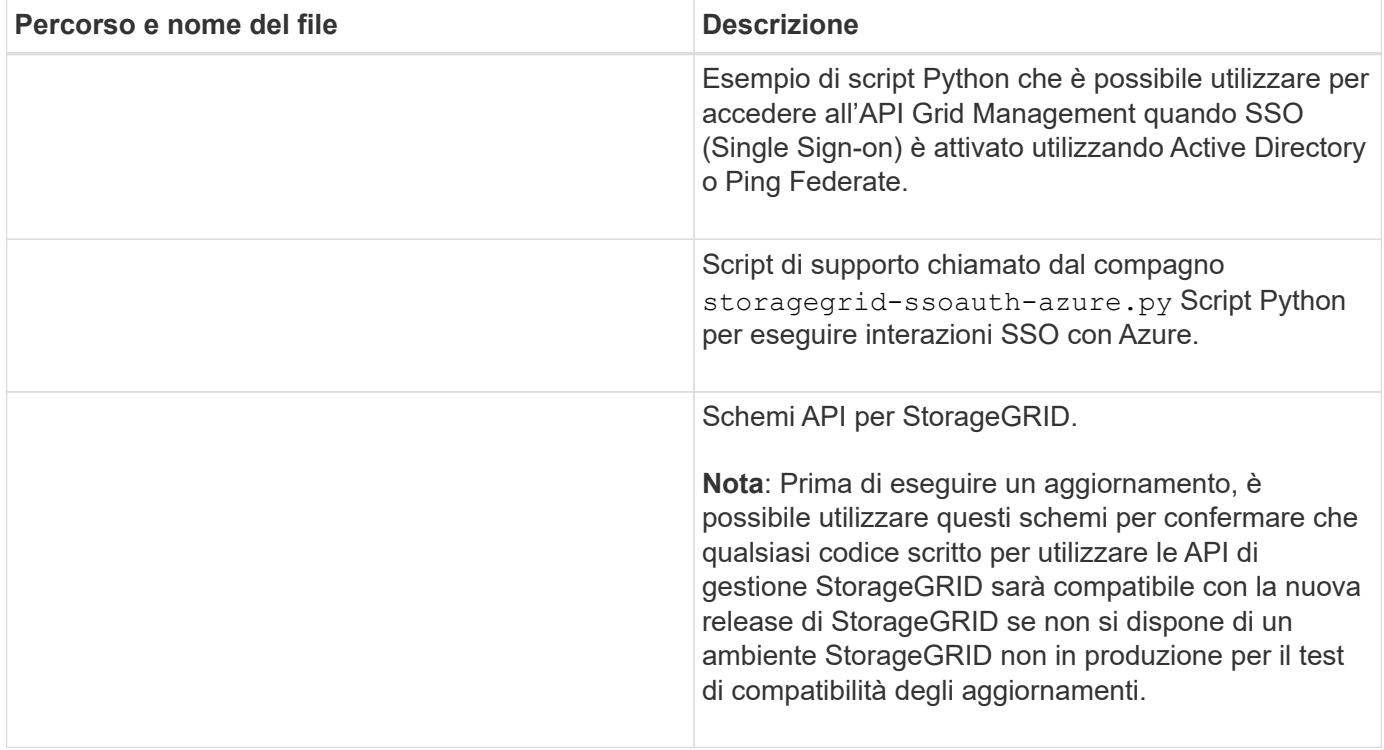

## <span id="page-6-0"></span>**Requisiti software per VMware**

È possibile utilizzare una macchina virtuale per ospitare qualsiasi tipo di nodo StorageGRID. È necessaria una macchina virtuale per ogni nodo di griglia.

### **Hypervisor VMware vSphere**

È necessario installare VMware vSphere Hypervisor su un server fisico preparato. L'hardware deve essere configurato correttamente (incluse le versioni del firmware e le impostazioni del BIOS) prima di installare il software VMware.

• Configurare il collegamento in rete nell'hypervisor in base alle esigenze per supportare il collegamento in rete per il sistema StorageGRID che si sta installando.

### ["Linee guida per il networking"](https://docs.netapp.com/it-it/storagegrid-118/network/index.html)

- Assicurarsi che l'archivio dati sia sufficientemente grande per le macchine virtuali e i dischi virtuali necessari per ospitare i nodi della griglia.
- Se si crea più di un datastore, assegnare un nome a ciascun datastore in modo da identificare facilmente quale datastore utilizzare per ciascun nodo della griglia quando si creano macchine virtuali.

#### **Requisiti di configurazione dell'host ESX**

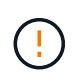

È necessario configurare correttamente il protocollo NTP (Network Time Protocol) su ciascun host ESX. Se il tempo dell'host non è corretto, potrebbero verificarsi effetti negativi, inclusa la perdita di dati.

#### **Requisiti di configurazione di VMware**

È necessario installare e configurare VMware vSphere e vCenter prima di implementare i nodi StorageGRID.

Per le versioni supportate del software VMware vSphere Hypervisor e VMware vCenter Server, consultare la ["Tool di matrice di interoperabilità NetApp"](https://imt.netapp.com/matrix/#welcome).

Per informazioni sui passaggi necessari per l'installazione di questi prodotti VMware, consultare la documentazione VMware.

#### **Altro software richiesto**

Per installare StorageGRID su VMware, è necessario installare alcuni pacchetti software di terze parti. Alcune distribuzioni Linux supportate non contengono questi pacchetti per impostazione predefinita. Le versioni dei pacchetti software su cui vengono testate le installazioni di StorageGRID includono quelle elencate in questa pagina.

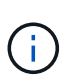

Se si seleziona un'opzione di installazione runtime di distribuzione Linux e contenitore che richiede uno qualsiasi di questi pacchetti e questi non vengono installati automaticamente dalla distribuzione Linux, installare una delle versioni elencate qui se disponibile presso il provider o il fornitore di supporto per la distribuzione Linux. In caso contrario, utilizzare le versioni predefinite dei pacchetti disponibili presso il fornitore.

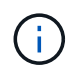

Tutte le opzioni di installazione richiedono Podman o Docker. Non installare entrambi i pacchetti. Installare solo il pacchetto richiesto dall'opzione di installazione.

#### **Versioni Python testate**

- 3,5.2-2
- 3,6.8-2
- 3,6.8-38
- 3,6.9-1
- 3,7.3-1
- 3,8.10-0
- 3,9.2-1
- $3.9.10 2$
- 3,9.16-1
- 3.10.6-1
- 3.11.2-6

#### **Versioni di Podman testate**

- 3,2.3-0
- 3,4.4+ds1
- $4.1.1 7$
- 4,2.0-11
- 4,3.1+ds1-8+b1
- $4,4.1-8$
- $4.4.1 12$

Il supporto di Docker è obsoleto e verrà rimosso in una release futura.

- Docker-CE 20.10.7
- Docker-CE 20.10.20-3
- Docker-CE 23,0.6-1
- Docker-CE 24,0.2-1
- Docker-CE 24,0.4-1
- Docker-CE 24,0.5-1
- Docker-CE 24,0.7-1
- $1.5 2$

Ħ.

## <span id="page-8-0"></span>**Requisiti di CPU e RAM**

Prima di installare il software StorageGRID, verificare e configurare l'hardware in modo che sia pronto per il supporto del sistema StorageGRID.

Ogni nodo StorageGRID richiede le seguenti risorse minime:

- Core CPU: 8 per nodo
- RAM: Almeno 24 GB per nodo e da 2 a 16 GB in meno rispetto alla RAM totale del sistema, a seconda della RAM totale disponibile e della quantità di software non StorageGRID in esecuzione nel sistema

Assicurarsi che il numero di nodi StorageGRID che si intende eseguire su ciascun host fisico o virtuale non superi il numero di core CPU o la RAM fisica disponibile. Se gli host non sono dedicati all'esecuzione di StorageGRID (non consigliato), assicurarsi di prendere in considerazione i requisiti di risorse delle altre applicazioni.

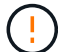

Monitorate regolarmente l'utilizzo di CPU e memoria per garantire che queste risorse continuino a soddisfare il vostro carico di lavoro. Ad esempio, raddoppiando l'allocazione di RAM e CPU per i nodi di storage virtuali si fornirebbero risorse simili a quelle fornite per i nodi di appliance StorageGRID. Inoltre, se la quantità di metadati per nodo supera i 500 GB, considerare l'aumento della RAM per nodo a 48 GB o più. Per informazioni sulla gestione dello storage dei metadati degli oggetti, sull'aumento dell'impostazione Metadata Reserved Space e sul monitoraggio dell'utilizzo di CPU e memoria, vedere le istruzioni per ["amministrazione"](https://docs.netapp.com/it-it/storagegrid-118/admin/index.html), ["monitoraggio"](https://docs.netapp.com/it-it/storagegrid-118/monitor/index.html), e. ["aggiornamento in corso"](https://docs.netapp.com/it-it/storagegrid-118/upgrade/index.html) StorageGRID.

Se l'hyperthreading è attivato sugli host fisici sottostanti, è possibile fornire 8 core virtuali (4 core fisici) per nodo. Se l'hyperthreading non è attivato sugli host fisici sottostanti, è necessario fornire 8 core fisici per nodo.

Se si utilizzano macchine virtuali come host e si ha il controllo sulle dimensioni e sul numero di macchine virtuali, è necessario utilizzare una singola macchina virtuale per ciascun nodo StorageGRID e dimensionare di conseguenza la macchina virtuale.

Per le implementazioni in produzione, non è necessario eseguire più nodi di storage sullo stesso hardware di storage fisico o host virtuale. Ciascun nodo di storage in una singola implementazione StorageGRID deve trovarsi nel proprio dominio di errore isolato. È possibile massimizzare la durata e la disponibilità dei dati degli oggetti se si garantisce che un singolo guasto hardware possa avere un impatto solo su un singolo nodo di storage.

## <span id="page-9-0"></span>**Requisiti di storage e performance**

È necessario comprendere i requisiti di storage e performance per i nodi StorageGRID ospitati dalle macchine virtuali, in modo da fornire spazio sufficiente per supportare la configurazione iniziale e l'espansione futura dello storage.

## **Requisiti relativi alle performance**

Le performance del volume del sistema operativo e del primo volume di storage hanno un impatto significativo sulle performance complessive del sistema. Assicurarsi che queste offrano performance disco adeguate in termini di latenza, operazioni di input/output al secondo (IOPS) e throughput.

Tutti i nodi StorageGRID richiedono che il disco del sistema operativo e tutti i volumi di storage abbiano attivato il caching write-back. La cache deve essere su un supporto protetto o persistente.

## **Requisiti delle macchine virtuali che utilizzano lo storage NetApp ONTAP**

Se stai implementando un nodo StorageGRID come macchina virtuale con lo storage assegnato da un sistema NetApp ONTAP, hai verificato che il volume non disponga di una policy di tiering FabricPool abilitata. Ad esempio, se un nodo StorageGRID viene eseguito come macchina virtuale su un host VMware, assicurarsi che il volume che esegue il backup del datastore per il nodo non abbia un criterio di tiering FabricPool attivato. La disattivazione del tiering FabricPool per i volumi utilizzati con i nodi StorageGRID semplifica la risoluzione dei problemi e le operazioni di storage.

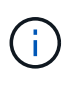

Non utilizzare mai FabricPool per eseguire il tiering dei dati relativi a StorageGRID su StorageGRID. Il tiering dei dati StorageGRID su StorageGRID aumenta la risoluzione dei problemi e la complessità operativa.

### **Numero di macchine virtuali richieste**

Ogni sito StorageGRID richiede almeno tre nodi di storage.

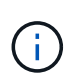

In un'implementazione in produzione, non eseguire più di un nodo di storage su un singolo server di macchine virtuali. L'utilizzo di un host di macchina virtuale dedicato per ciascun nodo di storage fornisce un dominio di errore isolato.

È possibile implementare altri tipi di nodi, come ad esempio nodi di amministrazione o nodi gateway, sullo stesso host della macchina virtuale oppure su host di macchine virtuali dedicati, in base alle esigenze. Tuttavia, se si dispone di più nodi dello stesso tipo (ad esempio due nodi gateway), non installare tutte le istanze sullo stesso host della macchina virtuale.

## **Requisiti di storage per tipo di nodo**

In un ambiente di produzione, le macchine virtuali per i nodi StorageGRID devono soddisfare requisiti diversi, a seconda dei tipi di nodi.

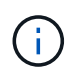

Non è possibile utilizzare le snapshot dei dischi per ripristinare i nodi della griglia. Fare riferimento invece alla ["recovery del nodo grid"](https://docs.netapp.com/it-it/storagegrid-118/maintain/grid-node-recovery-procedures.html) procedure per ogni tipo di nodo.

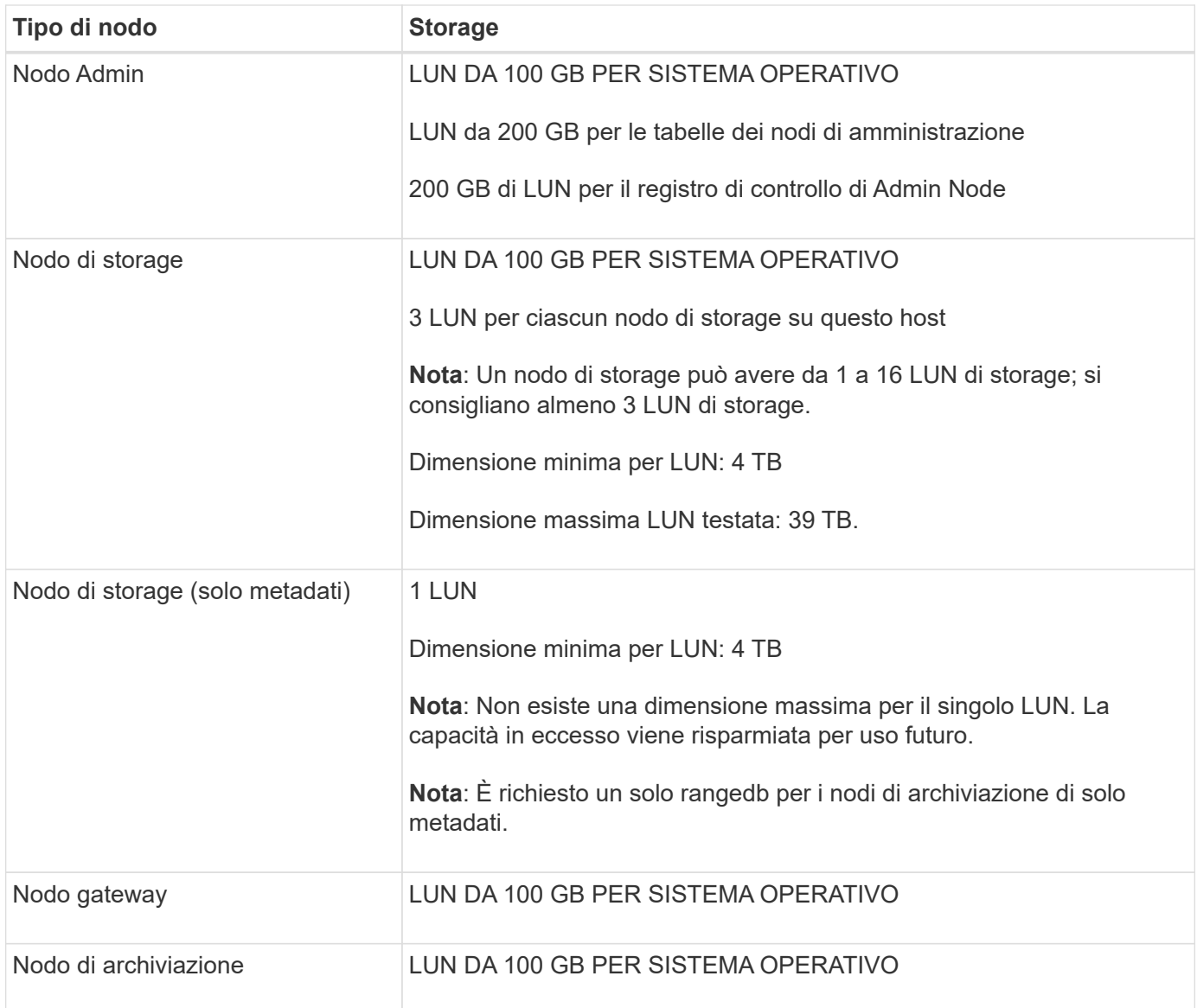

A seconda del livello di audit configurato, la dimensione degli input dell'utente, come il nome della chiave a oggetti S3, Inoltre, la quantità di dati del registro di controllo da conservare potrebbe essere necessaria per aumentare la dimensione del LUN del registro di controllo su ciascun nodo di amministrazione.in genere, una griglia genera circa 1 KB di dati di controllo per ogni operazione S3, Ciò significa che un LUN da 200 GB supporterà 70 milioni di operazioni al giorno o 800 operazioni al secondo per due o tre giorni.

#### **Requisiti di storage per i nodi di storage**

Un nodo di storage basato su software può avere da 1 a 16 volumi di storage: Si consiglia di utilizzare almeno -3 volumi di storage. Ogni volume di storage deve essere pari o superiore a 4 TB.

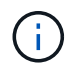

 $\mathbf{1}$ 

Un nodo di storage dell'appliance può avere fino a 48 volumi di storage.

Come mostrato nella figura, StorageGRID riserva spazio per i metadati degli oggetti sul volume di storage 0 di ciascun nodo di storage. Qualsiasi spazio rimanente sul volume di storage 0 e qualsiasi altro volume di storage nel nodo di storage viene utilizzato esclusivamente per i dati a oggetti.

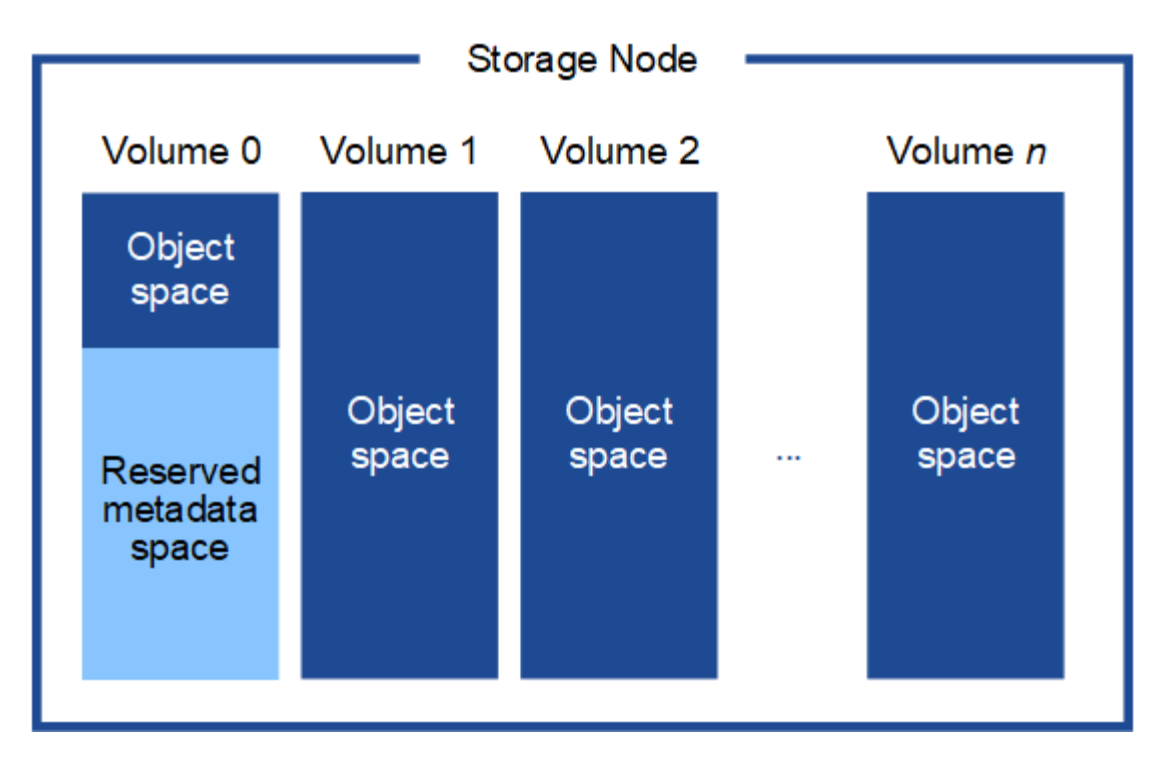

Per garantire la ridondanza e proteggere i metadati degli oggetti dalla perdita, StorageGRID memorizza tre copie dei metadati per tutti gli oggetti del sistema in ogni sito. Le tre copie dei metadati degli oggetti sono distribuite in modo uniforme in tutti i nodi di storage di ciascun sito.

Quando si installa un grid con nodi di storage solo metadati, il grid deve anche contenere un numero minimo di nodi per lo storage a oggetti. Vedere ["Tipi di nodi storage"](https://docs.netapp.com/it-it/storagegrid-118/primer/what-storage-node-is.html#types-of-storage-nodes) Per ulteriori informazioni sui nodi di storage solo metadati.

- Per un grid a sito singolo, vengono configurati almeno due nodi storage per oggetti e metadati.
- Per un grid multisito, per gli oggetti e i metadati viene configurato almeno un nodo di storage per sito.

Quando si assegna spazio al volume 0 di un nuovo nodo di storage, è necessario assicurarsi che vi sia spazio sufficiente per la porzione di tale nodo di tutti i metadati dell'oggetto.

• È necessario assegnare almeno 4 TB al volume 0.

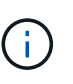

Se si utilizza un solo volume di storage per un nodo di storage e si assegnano 4 TB o meno al volume, il nodo di storage potrebbe entrare nello stato di sola lettura dello storage all'avvio e memorizzare solo i metadati degli oggetti.

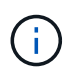

Se si assegnano meno di 500 GB al volume 0 (solo per uso non in produzione), il 10% della capacità del volume di storage viene riservato ai metadati.

- Se si sta installando un nuovo sistema (StorageGRID 11.6 o superiore) e ciascun nodo di storage dispone di almeno 128 GB di RAM, assegnare 8 TB o più al volume 0. L'utilizzo di un valore maggiore per il volume 0 può aumentare lo spazio consentito per i metadati su ciascun nodo di storage.
- Quando si configurano diversi nodi di storage per un sito, utilizzare la stessa impostazione per il volume 0, se possibile. Se un sito contiene nodi di storage di dimensioni diverse, il nodo di storage con il volume più piccolo 0 determinerà la capacità dei metadati di quel sito.

Per ulteriori informazioni, visitare il sito Web all'indirizzo ["Gestire lo storage dei metadati degli oggetti".](https://docs.netapp.com/it-it/storagegrid-118/admin/managing-object-metadata-storage.html)

## <span id="page-12-0"></span>**Automatizzare l'installazione (VMware)**

È possibile utilizzare VMware vSphere per automatizzare l'implementazione dei nodi grid. È inoltre possibile automatizzare la configurazione di StorageGRID.

## **Automazione dell'implementazione dei nodi grid**

USA VMware vSphere per automatizzare l'implementazione dei nodi grid.

#### **Prima di iniziare**

- Hai accesso a un sistema Linux/Unix con Bash 3.2 o versione successiva.
- VMware OVF Tool 4.1 è installato e configurato correttamente.
- Conosci il nome utente e la password necessari per accedere a VMware vSphere utilizzando il tool OVF.
- Conosci l'URL dell'infrastruttura virtuale (VI) per la posizione in vSphere in cui desideri implementare le macchine virtuali StorageGRID. In genere, questo URL sarà un vApp o un pool di risorse. Ad esempio: vi://vcenter.example.com/vi/sgws

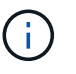

È possibile utilizzare VMware ovftool per determinare questo valore (vedere ovftool documentazione per ulteriori dettagli).

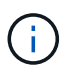

Se si esegue la distribuzione su una vApp, le macchine virtuali non si avviano automaticamente la prima volta ed è necessario accenderle manualmente.

- Sono state raccolte tutte le informazioni necessarie per il file di configurazione. Vedere ["Raccogliere](#page-25-1) [informazioni sull'ambiente di implementazione"](#page-25-1) per informazioni.
- È possibile accedere ai seguenti file dall'archivio di installazione di VMware per StorageGRID:

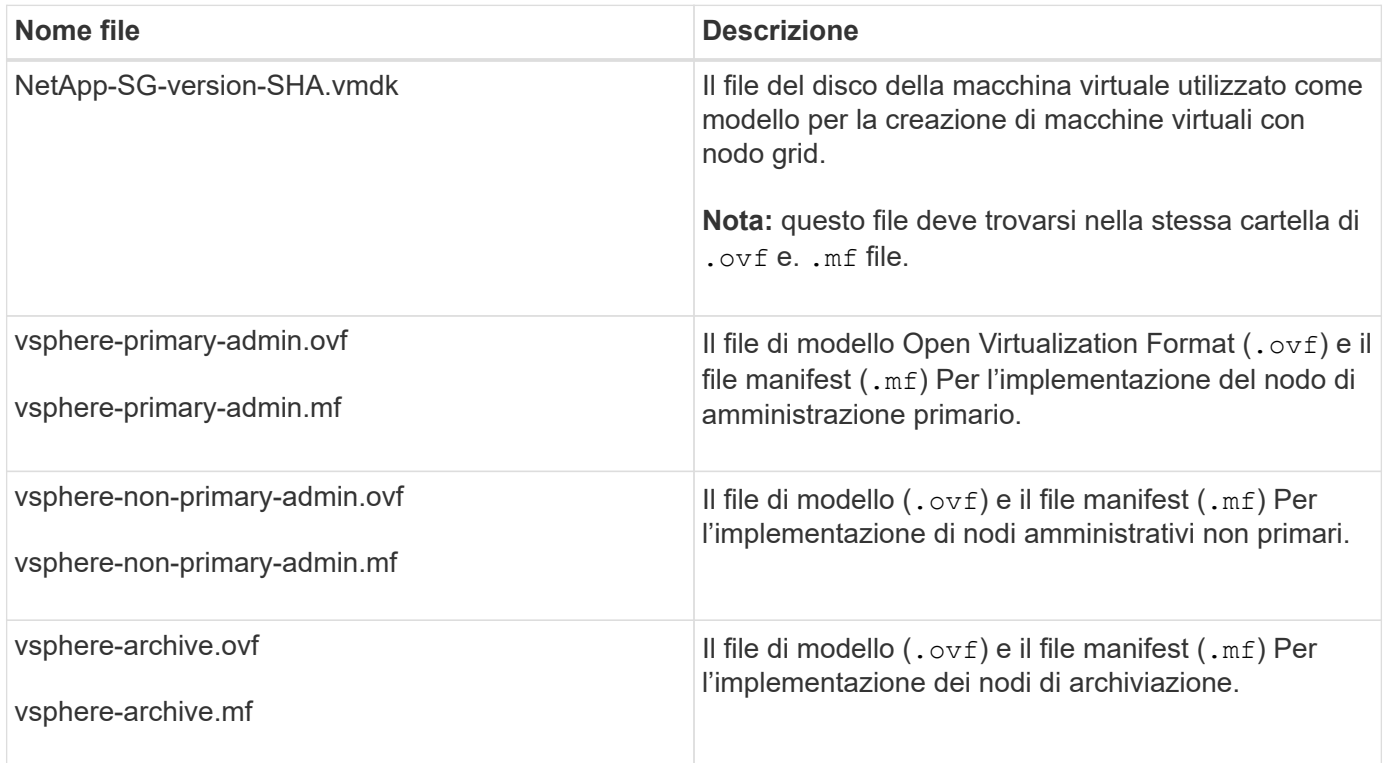

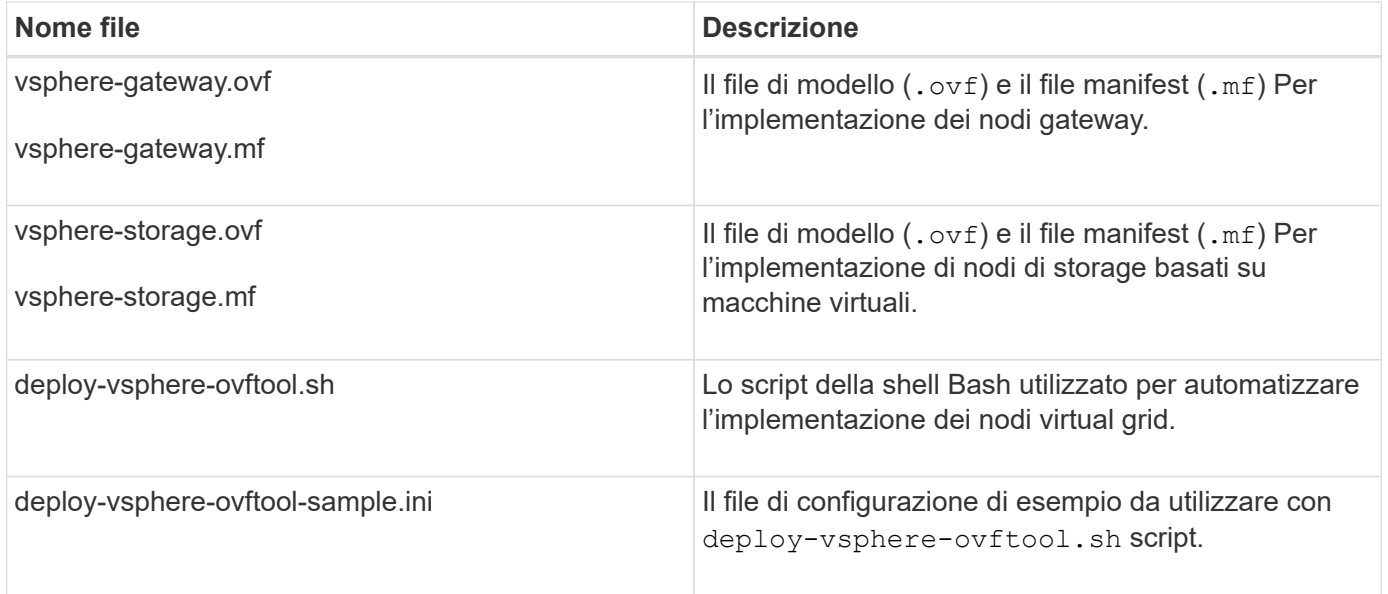

#### **Definire il file di configurazione per l'implementazione**

Specificare le informazioni necessarie per implementare i nodi virtual grid per StorageGRID in un file di configurazione, utilizzato da deploy-vsphere-ovftool.sh Script bash. È possibile modificare un file di configurazione di esempio, in modo da non dover creare il file da zero.

#### **Fasi**

- 1. Eseguire una copia del file di configurazione di esempio (deploy-vsphere-ovftool.sample.ini). Salvare il nuovo file con nome deploy-vsphere-ovftool.ini nella stessa directory di deployvsphere-ovftool.sh.
- 2. Aprire deploy-vsphere-ovftool.ini.
- 3. Inserire tutte le informazioni necessarie per implementare i nodi virtual grid VMware.

Vedere Impostazioni del file di configurazione per informazioni.

4. Una volta inserite e verificate tutte le informazioni necessarie, salvare e chiudere il file.

#### **Impostazioni del file di configurazione**

Il deploy-vsphere-ovftool.ini il file di configurazione contiene le impostazioni necessarie per implementare i nodi virtual grid.

Il file di configurazione elenca prima i parametri globali, quindi i parametri specifici del nodo nelle sezioni definite dal nome del nodo. Quando si utilizza il file:

- I *parametri globali* vengono applicati a tutti i nodi della griglia.
- *Parametri specifici del nodo* sovrascrivono i parametri globali.

#### **Parametri globali**

I parametri globali vengono applicati a tutti i nodi della griglia, a meno che non vengano ignorati dalle impostazioni delle singole sezioni. Posizionare i parametri che si applicano a più nodi nella sezione Global Parameter (parametri globali), quindi eseguire l'override di queste impostazioni secondo necessità nelle sezioni relative ai singoli nodi.

• **OVFTOOL\_ARGUMENTS**: È possibile specificare OVFTOOL\_ARGUMENTS come impostazioni globali oppure applicare gli argomenti singolarmente a nodi specifici. Ad esempio:

```
OVFTOOL ARGUMENTS = --powerOn --noSSLVerify --diskMode=eagerZeroedThick
--datastore='datastore_name'
```
È possibile utilizzare --powerOffTarget e. --overwrite opzioni per arrestare e sostituire le macchine virtuali esistenti.

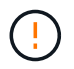

È necessario distribuire i nodi in diversi datastore e specificare OVFTOOL\_ARGUMENTS per ciascun nodo, invece che globalmente.

• **SOURCE**: Percorso del modello di macchina virtuale StorageGRID (.vmdk) e il .ovf e. .mf file per singoli nodi griglia. Per impostazione predefinita, viene impostata la directory corrente.

```
SOURCE = /downloads/StorageGRID-Webscale-version/vsphere
```
• **TARGET**: URL dell'infrastruttura virtuale VMware vSphere (vi) per la posizione in cui verrà implementato StorageGRID. Ad esempio:

TARGET = vi://vcenter.example.com/vm/sgws

• **GRID\_NETWORK\_CONFIG**: Metodo utilizzato per acquisire indirizzi IP, STATICI o DHCP. L'impostazione predefinita è STATICO. Se tutti o la maggior parte dei nodi utilizzano lo stesso metodo per l'acquisizione degli indirizzi IP, è possibile specificare questo metodo. È quindi possibile eseguire l'override dell'impostazione globale specificando impostazioni diverse per uno o più singoli nodi. Ad esempio:

```
GRID_NETWORK_CONFIG = DHCP
```
• **GRID\_NETWORK\_TARGET**: Il nome di una rete VMware esistente da utilizzare per Grid Network. Se tutti o la maggior parte dei nodi utilizzano lo stesso nome di rete, è possibile specificarlo qui. È quindi possibile eseguire l'override dell'impostazione globale specificando impostazioni diverse per uno o più singoli nodi. Ad esempio:

```
GRID NETWORK TARGET = SG-Admin-Network
```
• GRID NETWORK MASK: La maschera di rete per Grid Network. Se tutti o la maggior parte dei nodi utilizzano la stessa maschera di rete, è possibile specificarla qui. È quindi possibile eseguire l'override dell'impostazione globale specificando impostazioni diverse per uno o più singoli nodi. Ad esempio:

GRID NETWORK MASK =  $255.255.255.0$ 

• **GRID\_NETWORK\_GATEWAY**: Gateway di rete per Grid Network. Se tutti o la maggior parte dei nodi

utilizzano lo stesso gateway di rete, è possibile specificarlo qui. È quindi possibile eseguire l'override dell'impostazione globale specificando impostazioni diverse per uno o più singoli nodi. Ad esempio:

GRID NETWORK GATEWAY = 10.1.0.1

• **GRID\_NETWORK\_MTU**: OPZIONALE. L'unità di trasmissione massima (MTU) sulla rete di rete. Se specificato, il valore deve essere compreso tra 1280 e 9216. Ad esempio:

GRID\_NETWORK\_MTU = 8192

Se omesso, viene utilizzato 1400.

Se si desidera utilizzare i frame jumbo, impostare la MTU su un valore adatto per i frame jumbo, ad esempio 9000. In caso contrario, mantenere il valore predefinito.

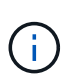

Il valore MTU della rete deve corrispondere al valore configurato sulla porta dello switch a cui è connesso il nodo. In caso contrario, potrebbero verificarsi problemi di performance di rete o perdita di pacchetti.

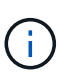

Per ottenere le migliori performance di rete, tutti i nodi devono essere configurati con valori MTU simili sulle interfacce Grid Network. L'avviso **Grid Network MTU mismatch** (mancata corrispondenza MTU rete griglia) viene attivato se si verifica una differenza significativa nelle impostazioni MTU per Grid Network su singoli nodi. I valori MTU non devono essere uguali per tutti i tipi di rete.

• **ADMIN\_NETWORK\_CONFIG**: Metodo utilizzato per acquisire gli indirizzi IP, DISABILITATI, STATICI o DHCP. L'impostazione predefinita è DISATTIVATA. Se tutti o la maggior parte dei nodi utilizzano lo stesso metodo per l'acquisizione degli indirizzi IP, è possibile specificare questo metodo. È quindi possibile eseguire l'override dell'impostazione globale specificando impostazioni diverse per uno o più singoli nodi. Ad esempio:

ADMIN\_NETWORK\_CONFIG = STATIC

• **ADMIN\_NETWORK\_TARGET**: Il nome di una rete VMware esistente da utilizzare per la rete di amministrazione. Questa impostazione è obbligatoria a meno che la rete amministrativa non sia disattivata. Se tutti o la maggior parte dei nodi utilizzano lo stesso nome di rete, è possibile specificarlo qui. È quindi possibile eseguire l'override dell'impostazione globale specificando impostazioni diverse per uno o più singoli nodi. Ad esempio:

```
ADMIN_NETWORK_TARGET = SG-Admin-Network
```
• **ADMIN\_NETWORK\_MASK**: La maschera di rete per la rete di amministrazione. Questa impostazione è obbligatoria se si utilizza l'indirizzamento IP statico. Se tutti o la maggior parte dei nodi utilizzano la stessa maschera di rete, è possibile specificarla qui. È quindi possibile eseguire l'override dell'impostazione globale specificando impostazioni diverse per uno o più singoli nodi. Ad esempio:

ADMIN\_NETWORK\_MASK = 255.255.255.0

• **ADMIN\_NETWORK\_GATEWAY**: Gateway di rete per la rete di amministrazione. Questa impostazione è necessaria se si utilizza un indirizzo IP statico e si specificano sottoreti esterne nell'impostazione ADMIN\_NETWORK\_ESL. (Ovvero, non è necessario se ADMIN\_NETWORK\_ESL è vuoto). Se tutti o la maggior parte dei nodi utilizzano lo stesso gateway di rete, è possibile specificarlo qui. È quindi possibile eseguire l'override dell'impostazione globale specificando impostazioni diverse per uno o più singoli nodi. Ad esempio:

ADMIN NETWORK GATEWAY = 10.3.0.1

• **ADMIN\_NETWORK\_ESL**: L'elenco di subnet esterne (route) per la rete amministrativa, specificato come elenco separato da virgole delle destinazioni di routing CIDR. Se tutti o la maggior parte dei nodi utilizzano lo stesso elenco di subnet esterne, è possibile specificarlo qui. È quindi possibile eseguire l'override dell'impostazione globale specificando impostazioni diverse per uno o più singoli nodi. Ad esempio:

ADMIN\_NETWORK\_ESL = 172.16.0.0/21,172.17.0.0/21

• **ADMIN\_NETWORK\_MTU**: OPZIONALE. L'unità di trasmissione massima (MTU) sulla rete di amministrazione. Non specificare se ADMIN\_NETWORK\_CONFIG = DHCP. Se specificato, il valore deve essere compreso tra 1280 e 9216. Se omesso, viene utilizzato 1400. Se si desidera utilizzare i frame jumbo, impostare la MTU su un valore adatto per i frame jumbo, ad esempio 9000. In caso contrario, mantenere il valore predefinito. Se tutti o la maggior parte dei nodi utilizzano la stessa MTU per la rete di amministrazione, è possibile specificarla qui. È quindi possibile eseguire l'override dell'impostazione globale specificando impostazioni diverse per uno o più singoli nodi. Ad esempio:

ADMIN\_NETWORK\_MTU = 8192

• **CLIENT\_NETWORK\_CONFIG**: Metodo utilizzato per acquisire gli indirizzi IP, DISABILITATI, STATICI o DHCP. L'impostazione predefinita è DISATTIVATA. Se tutti o la maggior parte dei nodi utilizzano lo stesso metodo per l'acquisizione degli indirizzi IP, è possibile specificare questo metodo. È quindi possibile eseguire l'override dell'impostazione globale specificando impostazioni diverse per uno o più singoli nodi. Ad esempio:

CLIENT\_NETWORK\_CONFIG = STATIC

• **CLIENT NETWORK TARGET**: Il nome di una rete VMware esistente da utilizzare per la rete client. Questa impostazione è obbligatoria a meno che la rete client non sia disattivata. Se tutti o la maggior parte dei nodi utilizzano lo stesso nome di rete, è possibile specificarlo qui. È quindi possibile eseguire l'override dell'impostazione globale specificando impostazioni diverse per uno o più singoli nodi. Ad esempio:

```
CLIENT_NETWORK_TARGET = SG-Client-Network
```
• **CLIENT\_NETWORK\_MASK**: La maschera di rete per la rete client. Questa impostazione è obbligatoria se

si utilizza l'indirizzamento IP statico. Se tutti o la maggior parte dei nodi utilizzano la stessa maschera di rete, è possibile specificarla qui. È quindi possibile eseguire l'override dell'impostazione globale specificando impostazioni diverse per uno o più singoli nodi. Ad esempio:

```
CLIENT NETWORK MASK = 255.255.255.0
```
• **CLIENT\_NETWORK\_GATEWAY**: Gateway di rete per la rete client. Questa impostazione è obbligatoria se si utilizza l'indirizzamento IP statico. Se tutti o la maggior parte dei nodi utilizzano lo stesso gateway di rete, è possibile specificarlo qui. È quindi possibile eseguire l'override dell'impostazione globale specificando impostazioni diverse per uno o più singoli nodi. Ad esempio:

CLIENT\_NETWORK\_GATEWAY = 10.4.0.1

• **CLIENT\_NETWORK\_MTU**: OPZIONALE. L'unità di trasmissione massima (MTU) sulla rete client. Non specificare se CLIENT\_NETWORK\_CONFIG = DHCP. Se specificato, il valore deve essere compreso tra 1280 e 9216. Se omesso, viene utilizzato 1400. Se si desidera utilizzare i frame jumbo, impostare la MTU su un valore adatto per i frame jumbo, ad esempio 9000. In caso contrario, mantenere il valore predefinito. Se tutti o la maggior parte dei nodi utilizzano lo stesso MTU per la rete client, è possibile specificarlo qui. È quindi possibile eseguire l'override dell'impostazione globale specificando impostazioni diverse per uno o più singoli nodi. Ad esempio:

CLIENT\_NETWORK\_MTU = 8192

• **PORT\_REMAP**: Consente di rimappare qualsiasi porta utilizzata da un nodo per le comunicazioni interne al nodo di rete o esterne. Il rimapping delle porte è necessario se i criteri di rete aziendali limitano una o più porte utilizzate da StorageGRID. Per l'elenco delle porte utilizzate da StorageGRID, vedere comunicazioni interne del nodo di rete e comunicazioni esterne in ["Linee guida per il networking".](https://docs.netapp.com/it-it/storagegrid-118/network/index.html)

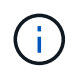

Non rimappare le porte che si intende utilizzare per configurare gli endpoint del bilanciamento del carico.

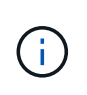

Se viene impostato solo PORT\_REMAP, il mapping specificato viene utilizzato per le comunicazioni in entrata e in uscita. Se VIENE specificato anche PORT\_REMAP\_INBOUND, PORT\_REMAP si applica solo alle comunicazioni in uscita.

Il formato utilizzato è: *network type/protocol/default port used by grid node/new port*, dove il tipo di rete è grid, admin o client e il protocollo è tcp o udp.

Ad esempio:

```
PORT REMAP = client/tcp/18082/443
```
Se utilizzata da sola, questa impostazione di esempio mappa simmetricamente le comunicazioni in entrata e in uscita per il nodo della griglia dalla porta 18082 alla porta 443. Se utilizzata in combinazione con PORT\_REMAP\_INBOUND, questa impostazione di esempio mappa le comunicazioni in uscita dalla porta 18082 alla porta 443.

• **PORT\_REMAP\_INBOUND**: Consente di rimappare le comunicazioni in entrata per la porta specificata. Se si specifica PORT\_REMAP\_INBOUND ma non si specifica un valore per PORT\_REMAP, le comunicazioni in uscita per la porta rimangono invariate.

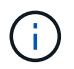

Non rimappare le porte che si intende utilizzare per configurare gli endpoint del bilanciamento del carico.

Il formato utilizzato è: *network type*/*protocol/\_default port used by grid node*/*new port*, dove il tipo di rete è grid, admin o client e il protocollo è tcp o udp.

Ad esempio:

PORT REMAP INBOUND = client/tcp/443/18082

In questo esempio, il traffico inviato alla porta 443 passa attraverso un firewall interno e lo indirizza alla porta 18082, dove il nodo della griglia è in attesa delle richieste S3.

• **TEMPORARY PASSWORD TYPE**: Il tipo di password di installazione temporanea da utilizzare quando si accede alla console VM o si utilizza SSH prima che il nodo si unisca alla griglia.

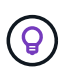

Se tutti o la maggior parte dei nodi utilizzano lo stesso tipo di password di installazione temporanea, specificare il tipo nella sezione Global Parameter (parametro globale). Quindi, facoltativamente, utilizzare un'impostazione diversa per un singolo nodo. Ad esempio, se si seleziona **Usa password personalizzata** a livello globale, è possibile utilizzare **CUSTOM\_TEMPORARY\_PASSWORD=<password>** per impostare la password per ciascun nodo.

**TEMPORARY\_PASSWORD\_TYPE** può essere uno dei seguenti:

- **Usa nome nodo**: Il nome nodo viene utilizzato come password di installazione temporanea.
- **Disattiva password**: Non verrà utilizzata alcuna password di installazione temporanea. Se è necessario accedere alla VM per eseguire il debug dei problemi di installazione, vedere ["Risolvere i](#page-49-0) [problemi di installazione".](#page-49-0)
- **Usa password personalizzata**: Il valore fornito con **CUSTOM\_TEMPORARY\_PASSWORD=<password>** viene utilizzato come password di installazione temporanea.

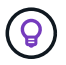

Facoltativamente, è possibile omettere il parametro **TEMPORARY\_PASSWORD\_TYPE** e specificare solo **CUSTOM\_TEMPORARY\_PASSWORD=<password>**.

• **CUSTOM\_TEMPORARY\_PASSWORD=<password>** Opzionale. La password temporanea da utilizzare quando si accede a questa macchina virtuale e si utilizza SSH durante l'installazione. Ignorato se **TEMPORARY\_PASSWORD\_TYPE** è impostato su **use node name** o **Disable password**.

#### **Parametri specifici del nodo**

Ogni nodo si trova nella propria sezione del file di configurazione. Ogni nodo richiede le seguenti impostazioni:

• L'Head della sezione definisce il nome del nodo che verrà visualizzato in Grid Manager. È possibile eseguire l'override di tale valore specificando il parametro NODE\_NAME opzionale per il nodo.

- **NODE\_TYPE**: Nodo\_amministrazione VM, nodo\_storage\_VM, nodo\_archivio\_VM o nodo\_gateway\_API\_VM
- **GRID\_NETWORK\_IP**: L'indirizzo IP del nodo della rete Grid.
- **ADMIN\_NETWORK\_IP**: L'indirizzo IP del nodo nella rete di amministrazione. Obbligatorio solo se il nodo è collegato alla rete di amministrazione e ADMIN\_NETWORK\_CONFIG è impostato su STATIC.
- **CLIENT\_NETWORK\_IP**: L'indirizzo IP del nodo sulla rete client. Obbligatorio solo se il nodo è collegato alla rete client e CLIENT\_NETWORK\_CONFIG per questo nodo è impostato su STATIC.
- **ADMIN\_IP**: L'indirizzo IP del nodo Admin primario sulla rete Grid. Utilizzare il valore specificato come GRID\_NETWORK\_IP per il nodo di amministrazione primario. Se si omette questo parametro, il nodo tenta di rilevare l'IP del nodo di amministrazione primario utilizzando mDNS. Per ulteriori informazioni, vedere ["In](#page-27-0) [che modo i nodi della griglia rilevano il nodo di amministrazione primario".](#page-27-0)

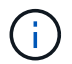

Il parametro ADMIN IP viene ignorato per il nodo di amministrazione primario.

• Tutti i parametri che non sono stati impostati globalmente. Ad esempio, se un nodo è collegato alla rete di amministrazione e non sono stati specificati i parametri ADMIN\_NETWORK a livello globale, è necessario specificarli per il nodo.

#### **Nodo amministratore primario**

Per il nodo di amministrazione primario sono necessarie le seguenti impostazioni aggiuntive:

- **NODE\_TYPE**: Nodo\_amministrazione\_VM
- **RUOLO\_AMMINISTRATORE**: Primario

Questa voce di esempio si intende per un nodo amministratore primario che si trova su tutte e tre le reti:

```
[DC1-ADM1]
   ADMIN_ROLE = Primary
   NODE_TYPE = VM_Admin_Node
 GRID NETWORK IP = 10.1.0.2ADMIN NETWORK IP = 10.3.0.2CLIENT NETWORK IP = 10.4.0.2
```
La seguente impostazione aggiuntiva è facoltativa per il nodo di amministrazione primario:

• **DISCO**: Per impostazione predefinita, ai nodi di amministrazione vengono assegnati due dischi rigidi aggiuntivi da 200 GB per l'audit e l'utilizzo del database. È possibile aumentare queste impostazioni utilizzando il parametro DISK. Ad esempio:

DISK = INSTANCES=2, CAPACITY=300

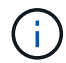

Per i nodi di amministrazione, LE ISTANZE devono sempre essere uguali a 2.

#### **Nodo di storage**

Per i nodi di storage è necessaria la seguente impostazione aggiuntiva:

#### • **NODE\_TYPE**: Nodo\_storage\_VM

Questa voce di esempio si applica a un nodo di storage che si trova sulle reti Grid e Admin, ma non sulla rete client. Questo nodo utilizza L'impostazione ADMIN\_IP per specificare l'indirizzo IP del nodo di amministrazione primario sulla rete di griglia.

```
[DC1-S1]
   NODE_TYPE = VM_Storage_Node
 GRID NETWORK IP = 10.1.0.3ADMIN NETWORK IP = 10.3.0.3  ADMIN_IP = 10.1.0.2
```
Questo secondo esempio riguarda un nodo di storage su una rete client in cui la policy di rete aziendale del cliente afferma che un'applicazione client S3 è autorizzata ad accedere al nodo di storage solo utilizzando la porta 80 o 443. Il file di configurazione di esempio utilizza PORT\_REMAP per consentire al nodo di storage di inviare e ricevere messaggi S3 sulla porta 443.

```
[DC2-S1]  NODE_TYPE = VM_Storage_Node
 GRID NETWORK IP = 10.1.1.3CLIENT NETWORK IP = 10.4.1.3
 PORT REMAP = client/tcp/18082/443
   ADMIN_IP = 10.1.0.2
```
L'ultimo esempio crea un remapping simmetrico per il traffico ssh dalla porta 22 alla porta 3022, ma imposta esplicitamente i valori per il traffico in entrata e in uscita.

```
[DC1-S3]  NODE_TYPE = VM_Storage_Node
 GRID NETWORK IP = 10.1.1.3PORT REMAP = grid/top/22/3022PORT REMAP INBOUND = grid/top/3022/22  ADMIN_IP = 10.1.0.2
```
La seguente impostazione aggiuntiva è facoltativa per i nodi di storage:

• **DISCO**: Per impostazione predefinita, ai nodi di storage vengono assegnati tre dischi da 4 TB per l'utilizzo di RangeDB. È possibile aumentare queste impostazioni con il parametro DISK. Ad esempio:

DISK = INSTANCES=16, CAPACITY=4096

#### **Nodo di archiviazione**

Per i nodi di archiviazione è necessaria la seguente impostazione aggiuntiva:

```
• NODE_TYPE: Nodo_archivio_VM
```
Questa voce di esempio si applica a un nodo di archiviazione che si trova nelle reti Grid e Admin, ma non nella rete client.

```
[DC1-ARC1]
 NODE TYPE = VM Archive Node
 GRID NETWORK IP = 10.1.0.4  ADMIN_NETWORK_IP = 10.3.0.4
   ADMIN_IP = 10.1.0.2
```
#### **Nodo gateway**

Per i nodi gateway è necessaria la seguente impostazione aggiuntiva:

• **NODE\_TYPE**: GATEWAY VM\_API

Questa voce di esempio è un nodo gateway di esempio su tutte e tre le reti. In questo esempio, nella sezione globale del file di configurazione non è stato specificato alcun parametro di rete client, pertanto è necessario specificarlo per il nodo:

```
[DC1-G1]  NODE_TYPE = VM_API_Gateway
 GRID NETWORK IP = 10.1.0.5ADMIN NETWORK IP = 10.3.0.5  CLIENT_NETWORK_CONFIG = STATIC
   CLIENT_NETWORK_TARGET = SG-Client-Network
 CLIENT NETWORK MASK = 255.255.255.0CLIENT_NETWORK_GATEWAY = 10.4.0.1
 CLIENT NETWORK IP = 10.4.0.5
   ADMIN_IP = 10.1.0.2
```
#### **Nodo amministrativo non primario**

Per i nodi amministrativi non primari sono necessarie le seguenti impostazioni aggiuntive:

• **NODE\_TYPE**: Nodo\_amministrazione\_VM

#### • **RUOLO\_AMMINISTRATORE**: Non primario

Questa voce di esempio si trova per un nodo amministrativo non primario che non si trova nella rete client:

```
[DC2-ADM1]
 ADMIN ROLE = Non-Primary
   NODE_TYPE = VM_Admin_Node
 GRID NETWORK TARGET = SG-Grid-Network
 GRID NETWORK IP = 10.1.0.6ADMIN NETWORK IP = 10.3.0.6
   ADMIN_IP = 10.1.0.2
```
La seguente impostazione aggiuntiva è facoltativa per i nodi di amministrazione non primari:

• **DISCO**: Per impostazione predefinita, ai nodi di amministrazione vengono assegnati due dischi rigidi aggiuntivi da 200 GB per l'audit e l'utilizzo del database. È possibile aumentare queste impostazioni utilizzando il parametro DISK. Ad esempio:

```
DISK = INSTANCES=2, CAPACITY=300
```
Per i nodi di amministrazione, LE ISTANZE devono sempre essere uguali a 2.

### **Eseguire lo script Bash**

È possibile utilizzare deploy-vsphere-ovftool.sh Bash script e il file di configurazione deploy-vsphereovftool.ini modificati per automatizzare la distribuzione dei nodi StorageGRID in VMware vSphere.

#### **Prima di iniziare**

• È stato creato un file di configurazione deploy-vsphere-ovftool.ini per il proprio ambiente.

È possibile utilizzare la guida disponibile con lo script Bash immettendo i comandi della guida (-h/--help). Ad esempio:

./deploy-vsphere-ovftool.sh -h

oppure

```
./deploy-vsphere-ovftool.sh --help
```
#### **Fasi**

- 1. Accedere alla macchina Linux in uso per eseguire lo script Bash.
- 2. Passare alla directory in cui è stato estratto l'archivio di installazione.

Ad esempio:

cd StorageGRID-Webscale-version/vsphere

3. Per implementare tutti i nodi grid, eseguire lo script Bash con le opzioni appropriate per il proprio ambiente.

Ad esempio:

```
./deploy-vsphere-ovftool.sh --username=user --password=pwd ./deploy-
vsphere-ovftool.ini
```
4. Se un nodo Grid non è riuscito a implementare a causa di un errore, risolvere l'errore ed eseguire nuovamente lo script Bash solo per quel nodo.

Ad esempio:

```
./deploy-vsphere-ovftool.sh --username=user --password=pwd --single
-node="DC1-S3" ./deploy-vsphere-ovftool.ini
```
La distribuzione è completa quando lo stato per ogni nodo è "passato".

```
Deployment Summary
+-----------------------------+----------+----------------------+
| node | attempts | status
+-----------------------------+----------+----------------------+
| DC1-ADM1 | 1 | Passed |
| DC1-G1 | 1 | Passed |
| DC1-S1 | 1 | Passed |
| DC1-S2 | 1 | Passed |
| DC1-S3 | 1 | Passed |
+-----------------------------+----------+----------------------+
```
## **Automatizzare la configurazione di StorageGRID**

Una volta implementati i nodi grid, è possibile automatizzare la configurazione del sistema StorageGRID.

#### **Prima di iniziare**

• Si conosce la posizione dei seguenti file dall'archivio di installazione.

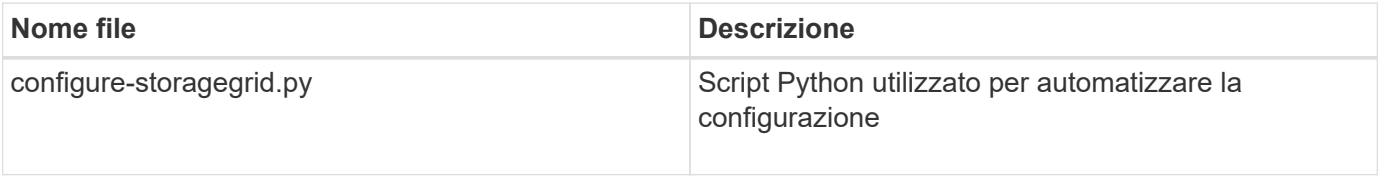

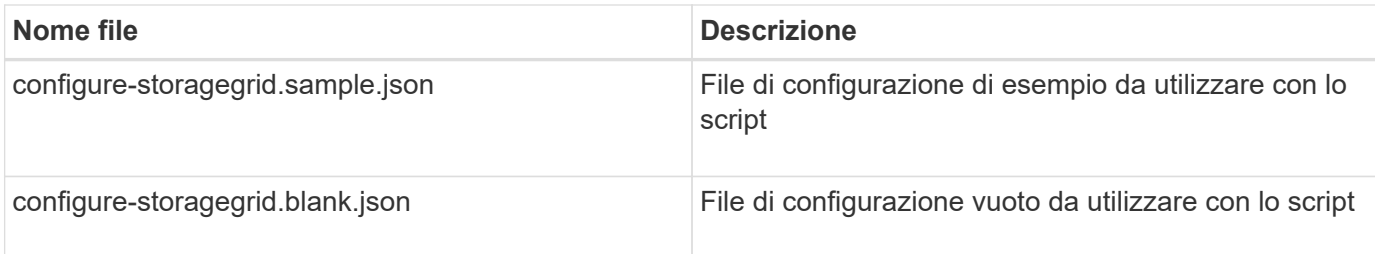

• È stato creato un configure-storagegrid.json file di configurazione. Per creare questo file, è possibile modificare il file di configurazione di esempio (configure-storagegrid.sample.json) o il file di configurazione vuoto (configure-storagegrid.blank.json).

È possibile utilizzare configure-storagegrid.py Script Python e il configure-storagegrid.json File di configurazione per automatizzare la configurazione del sistema StorageGRID.

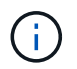

È inoltre possibile configurare il sistema utilizzando Grid Manager o l'API di installazione.

#### **Fasi**

- 1. Accedere alla macchina Linux in uso per eseguire lo script Python.
- 2. Passare alla directory in cui è stato estratto l'archivio di installazione.

Ad esempio:

cd StorageGRID-Webscale-version/platform

dove platform è debs, rpms o vsphere.

3. Eseguire lo script Python e utilizzare il file di configurazione creato.

Ad esempio:

./configure-storagegrid.py ./configure-storagegrid.json --start-install

#### **Risultato**

Un pacchetto di ripristino .zip il file viene generato durante il processo di configurazione e scaricato nella directory in cui si esegue il processo di installazione e configurazione. È necessario eseguire il backup del file del pacchetto di ripristino in modo da poter ripristinare il sistema StorageGRID in caso di guasto di uno o più nodi della griglia. Ad esempio, copiarla in una posizione di rete sicura e di backup e in una posizione di cloud storage sicura.

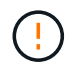

Il file del pacchetto di ripristino deve essere protetto perché contiene chiavi di crittografia e password che possono essere utilizzate per ottenere dati dal sistema StorageGRID.

Se si specifica che devono essere generate password casuali, aprire Passwords.txt E cercare le password necessarie per accedere al sistema StorageGRID.

```
######################################################################
##### The StorageGRID "recovery package" has been downloaded as: #####
##### ./sgws-recovery-package-994078-rev1.zip #####
##### Safeguard this file as it will be needed in case of a #####
##### StorageGRID node recovery. #####
######################################################################
```
Il sistema StorageGRID viene installato e configurato quando viene visualizzato un messaggio di conferma.

StorageGRID has been configured and installed.

#### **Informazioni correlate**

["Accedere a Grid Manager"](#page-34-1)

["Panoramica dell'API REST per l'installazione"](#page-47-0)

## <span id="page-25-0"></span>**Implementazione di Virtual Machine Grid Node (VMware)**

## <span id="page-25-1"></span>**Raccogliere informazioni sull'ambiente di implementazione**

Prima di implementare i nodi grid, è necessario raccogliere informazioni sulla configurazione di rete e sull'ambiente VMware.

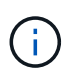

È più efficiente eseguire una singola installazione di tutti i nodi, piuttosto che installare alcuni nodi ora e alcuni nodi successivamente.

#### **Informazioni VMware**

È necessario accedere all'ambiente di implementazione e raccogliere informazioni sull'ambiente VMware, sulle reti create per Grid, Admin e Client Network e sui tipi di volumi di storage che si intende utilizzare per i nodi di storage.

È necessario raccogliere informazioni sull'ambiente VMware, tra cui:

- Il nome utente e la password di un account VMware vSphere che dispone delle autorizzazioni appropriate per completare l'implementazione.
- Informazioni sulla configurazione di rete, datastore e host per ogni macchina virtuale a nodi StorageGRID.

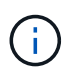

VMware Live vMotion fa saltare il tempo di clock della macchina virtuale e non è supportato per i nodi grid di qualsiasi tipo. Anche se rari, tempi di clock errati possono causare la perdita di dati o aggiornamenti della configurazione.

#### **Informazioni Grid Network**

È necessario raccogliere informazioni sulla rete VMware creata per la rete grid StorageGRID (richiesta), tra cui:

- Il nome della rete.
- Metodo utilizzato per assegnare indirizzi IP, statici o DHCP.
	- Se si utilizzano indirizzi IP statici, i dettagli di rete richiesti per ciascun nodo della griglia (indirizzo IP, gateway, maschera di rete).
	- Se si utilizza DHCP, l'indirizzo IP del nodo amministrativo primario sulla rete Grid. Vedere ["In che modo](#page-27-0) [i nodi della griglia rilevano il nodo di amministrazione primario"](#page-27-0) per ulteriori informazioni.

#### **Admin Network Information (informazioni di rete amministratore**

Per i nodi che saranno connessi alla rete amministrativa StorageGRID opzionale, è necessario raccogliere informazioni sulla rete VMware creata per questa rete, tra cui:

- Il nome della rete.
- Metodo utilizzato per assegnare indirizzi IP, statici o DHCP.
	- Se si utilizzano indirizzi IP statici, i dettagli di rete richiesti per ciascun nodo della griglia (indirizzo IP, gateway, maschera di rete).
	- Se si utilizza DHCP, l'indirizzo IP del nodo amministrativo primario sulla rete Grid. Vedere ["In che modo](#page-27-0) [i nodi della griglia rilevano il nodo di amministrazione primario"](#page-27-0) per ulteriori informazioni.
- L'elenco di subnet esterne (ESL) per la rete di amministrazione.

#### **Informazioni di rete del client**

Per i nodi che saranno connessi alla rete client StorageGRID opzionale, è necessario raccogliere informazioni sulla rete VMware creata per questa rete, tra cui:

- Il nome della rete.
- Metodo utilizzato per assegnare indirizzi IP, statici o DHCP.
- Se si utilizzano indirizzi IP statici, i dettagli di rete richiesti per ciascun nodo della griglia (indirizzo IP, gateway, maschera di rete).

#### **Informazioni su interfacce aggiuntive**

È possibile aggiungere interfacce di accesso o trunk alla macchina virtuale in vCenter dopo aver installato il nodo. Ad esempio, è possibile aggiungere un'interfaccia di linea a un nodo Admin o Gateway, in modo da poter utilizzare le interfacce VLAN per separare il traffico che appartiene a diverse applicazioni o tenant. In alternativa, è possibile aggiungere un'interfaccia di accesso da utilizzare in un gruppo ad alta disponibilità (ha).

Le interfacce aggiunte vengono visualizzate nella pagina delle interfacce VLAN e nella pagina dei gruppi ha in Grid Manager.

- Se si aggiunge un'interfaccia di linea, configurare una o più interfacce VLAN per ogni nuova interfaccia principale. Vedere ["Configurare le interfacce VLAN"](https://docs.netapp.com/it-it/storagegrid-118/admin/configure-vlan-interfaces.html).
- Se si aggiunge un'interfaccia di accesso, è necessario aggiungerla direttamente ai gruppi ha. Vedere ["configurare i gruppi ad alta disponibilità".](https://docs.netapp.com/it-it/storagegrid-118/admin/configure-high-availability-group.html)

#### **Volumi di storage per nodi di storage virtuali**

Per i nodi di storage basati su macchine virtuali, è necessario raccogliere le seguenti informazioni:

• Il numero e la dimensione dei volumi di storage (LUN di storage) che si intende aggiungere. Vedere

#### ["Requisiti di storage e performance"](#page-9-0)."

### **Informazioni sulla configurazione della griglia**

È necessario raccogliere informazioni per configurare la griglia:

- Licenza Grid
- Indirizzi IP del server NTP (Network Time Protocol)
- Indirizzi IP del server DNS

## <span id="page-27-0"></span>**In che modo i nodi della griglia rilevano il nodo di amministrazione primario**

I nodi Grid comunicano con il nodo Admin primario per la configurazione e la gestione. Ciascun nodo della griglia deve conoscere l'indirizzo IP del nodo di amministrazione primario sulla rete di griglia.

Per garantire che un nodo Grid possa accedere al nodo Admin primario, è possibile eseguire una delle seguenti operazioni durante l'implementazione del nodo:

- È possibile utilizzare IL parametro ADMIN\_IP per inserire manualmente l'indirizzo IP del nodo di amministrazione primario.
- È possibile omettere il parametro ADMIN IP per fare in modo che il nodo Grid rilevi automaticamente il valore. Il rilevamento automatico è particolarmente utile quando Grid Network utilizza DHCP per assegnare l'indirizzo IP al nodo di amministrazione primario.

Il rilevamento automatico del nodo di amministrazione primario viene eseguito utilizzando un sistema di nomi di dominio multicast (mDNS). Al primo avvio, il nodo di amministrazione primario pubblica il proprio indirizzo IP utilizzando mDNS. Gli altri nodi della stessa sottorete possono quindi ricercare l'indirizzo IP e acquisirlo automaticamente. Tuttavia, poiché il traffico IP multicast non è normalmente instradabile attraverso le sottoreti, i nodi su altre sottoreti non possono acquisire direttamente l'indirizzo IP del nodo di amministrazione primario.

Se si utilizza la ricerca automatica:

- È necessario includere l'impostazione ADMIN\_IP per almeno un nodo Grid su qualsiasi subnet a cui non è collegato direttamente il nodo Admin primario. Questo nodo della griglia pubblicherà quindi l'indirizzo IP del nodo di amministrazione primario per gli altri nodi della subnet da rilevare con mDNS.
- Assicurarsi che l'infrastruttura di rete supporti il passaggio del traffico IP multi-cast all'interno di una subnet.

## **Implementare un nodo StorageGRID come macchina virtuale**

VMware vSphere Web Client consente di implementare ciascun nodo grid come macchina virtuale. Durante l'implementazione, ciascun nodo grid viene creato e connesso a una o più reti StorageGRID.

Se è necessario implementare nodi di storage dell'appliance StorageGRID, vedere ["Implementare l'appliance](https://docs.netapp.com/us-en/storagegrid-appliances/installconfig/deploying-appliance-storage-node.html) [Storage Node".](https://docs.netapp.com/us-en/storagegrid-appliances/installconfig/deploying-appliance-storage-node.html)

In alternativa, è possibile rimappare le porte dei nodi o aumentare le impostazioni della CPU o della memoria per il nodo prima di accenderlo.

 $\left( \begin{array}{c} 1 \end{array} \right)$ 

#### **Prima di iniziare**

- Hai esaminato la procedura ["pianificare e preparare l'installazione"](#page-2-1)E comprendete i requisiti relativi a software, CPU e RAM, storage e performance.
- Hai familiarità con VMware vSphere Hypervisor e hai esperienza nell'implementazione di macchine virtuali in questo ambiente.

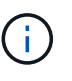

Il open-vm-tools Il pacchetto, un'implementazione open-source simile a VMware Tools, è incluso nella macchina virtuale StorageGRID. Non è necessario installare VMware Tools manualmente.

• È stata scaricata ed estratta la versione corretta dell'archivio di installazione di StorageGRID per VMware.

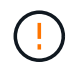

Se si implementa il nuovo nodo come parte di un'operazione di espansione o ripristino, è necessario utilizzare la versione di StorageGRID attualmente in esecuzione sulla griglia.

• Si dispone del disco della macchina virtuale StorageGRID (.vmdk) file:

NetApp-*SG-version*-SHA.vmdk

• Hai il .ovf e. .mf file per ogni tipo di nodo griglia che si sta implementando:

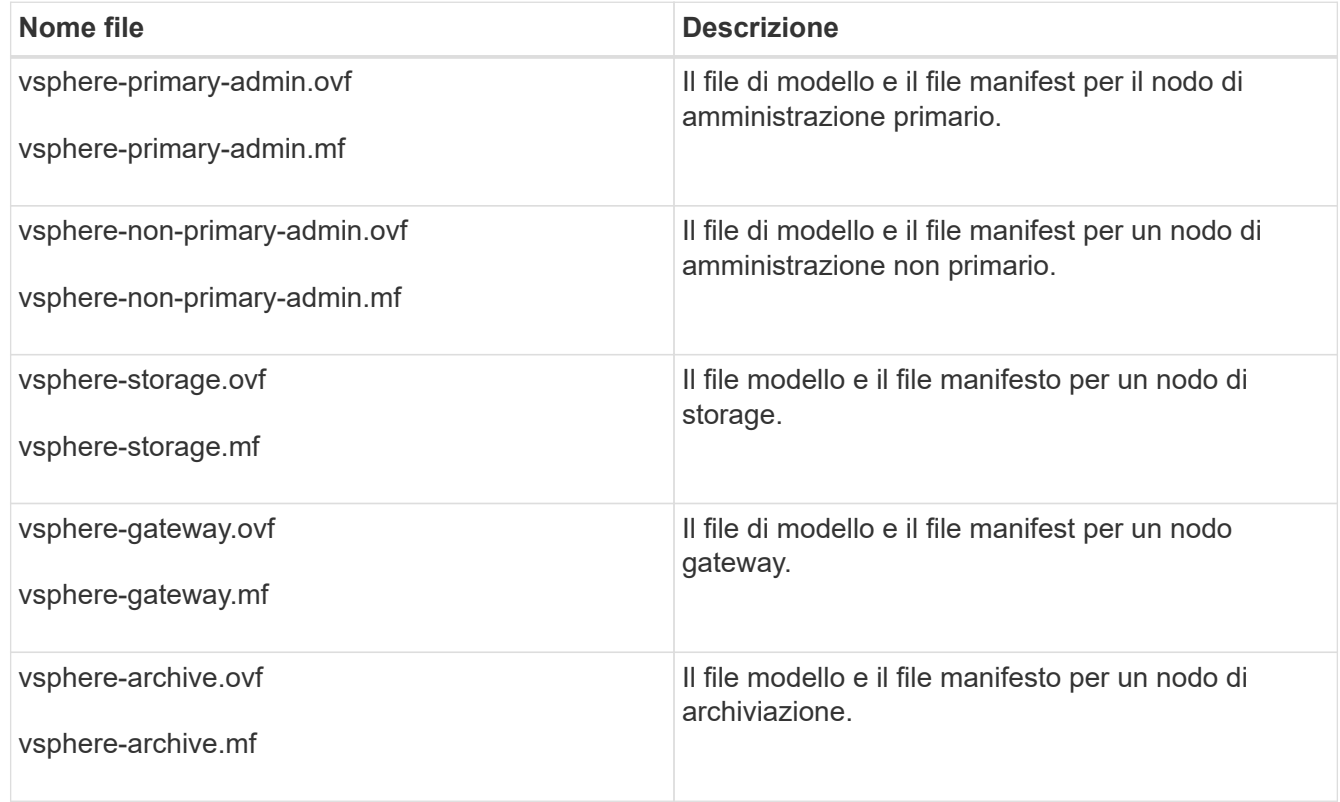

• Il .vdmk, .ovf, e. .mf i file si trovano tutti nella stessa directory.

• Hai un piano per ridurre al minimo i domini di guasto. Ad esempio, non è necessario implementare tutti i nodi gateway su un singolo server di macchine virtuali.

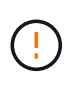

In un'implementazione in produzione, non eseguire più di un nodo di storage su un singolo server di macchine virtuali. L'utilizzo di un host di macchina virtuale dedicato per ciascun nodo di storage fornisce un dominio di errore isolato.

- Se si implementa un nodo come parte di un'operazione di espansione o ripristino, si dispone di ["Istruzioni](https://docs.netapp.com/it-it/storagegrid-118/expand/index.html) [per espandere un sistema StorageGRID"](https://docs.netapp.com/it-it/storagegrid-118/expand/index.html) o il ["istruzioni per il ripristino e la manutenzione"](https://docs.netapp.com/it-it/storagegrid-118/maintain/index.html).
- Se stai implementando un nodo StorageGRID come macchina virtuale con lo storage assegnato da un sistema NetApp ONTAP, hai verificato che il volume non disponga di una policy di tiering FabricPool abilitata. Ad esempio, se un nodo StorageGRID viene eseguito come macchina virtuale su un host VMware, assicurarsi che il volume che esegue il backup del datastore per il nodo non abbia un criterio di tiering FabricPool attivato. La disattivazione del tiering FabricPool per i volumi utilizzati con i nodi StorageGRID semplifica la risoluzione dei problemi e le operazioni di storage.

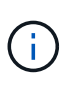

Non utilizzare mai FabricPool per eseguire il tiering dei dati relativi a StorageGRID su StorageGRID. Il tiering dei dati StorageGRID su StorageGRID aumenta la risoluzione dei problemi e la complessità operativa.

#### **A proposito di questa attività**

Seguire queste istruzioni per implementare inizialmente i nodi VMware, aggiungere un nuovo nodo VMware in un'espansione o sostituire un nodo VMware come parte di un'operazione di recovery. Ad eccezione di quanto indicato nei passaggi, la procedura di implementazione del nodo è la stessa per tutti i tipi di nodo, inclusi i nodi Admin, Storage, Gateway e Archive.

Se si sta installando un nuovo sistema StorageGRID:

- È necessario implementare il nodo di amministrazione primario prima di implementare qualsiasi altro nodo della griglia.
- È necessario assicurarsi che ciascuna macchina virtuale possa connettersi al nodo di amministrazione primario tramite la rete di rete.
- È necessario implementare tutti i nodi della griglia prima di configurarla.

Se si sta eseguendo un'operazione di espansione o ripristino:

• È necessario assicurarsi che la nuova macchina virtuale possa connettersi al nodo di amministrazione primario tramite la rete di rete.

Se è necessario rimappare una delle porte del nodo, non accendere il nuovo nodo fino a quando la configurazione del rimappamento delle porte non è completa.

#### **Fasi**

1. Utilizzando vCenter, implementare un modello OVF.

Se si specifica un URL, selezionare una cartella contenente i seguenti file. In caso contrario, selezionare ciascuno di questi file da una directory locale.

```
NetApp-SG-version-SHA.vmdk
vsphere-node.ovf
vsphere-node.mf
```
Ad esempio, se si tratta del primo nodo che si sta implementando, utilizzare questi file per distribuire il nodo di amministrazione primario per il sistema StorageGRID:

```
NetApp-SG-version-SHA.vmdk
vsphere-primary-admin.ovf
vsphere-primary-admin.mf
```
2. Specificare un nome per la macchina virtuale.

La procedura standard consiste nell'utilizzare lo stesso nome sia per la macchina virtuale che per il nodo Grid.

- 3. Posizionare la macchina virtuale nella vApp o nel pool di risorse appropriato.
- 4. Se si sta implementando il nodo di amministrazione principale, leggere e accettare il Contratto di licenza con l'utente finale.

A seconda della versione di vCenter in uso, l'ordine dei passaggi varia in base all'accettazione del Contratto di licenza con l'utente finale, specificando il nome della macchina virtuale e selezionando un datastore.

5. Selezionare lo storage per la macchina virtuale.

Se si sta implementando un nodo come parte dell'operazione di ripristino, eseguire le istruzioni in fase di recovery dello storage per aggiungere nuovi dischi virtuali, ricollegare i dischi rigidi virtuali dal nodo grid guasto o da entrambi.

Quando si implementa un nodo di storage, utilizzare 3 o più volumi di storage, con un volume di storage di 4 TB o superiore. È necessario assegnare almeno 4 TB al volume 0.

> Il file .ovf del nodo di storage definisce diversi VMDK per lo storage. A meno che questi VMDK non soddisfino i requisiti di storage, è necessario rimuoverli e assegnare VMDK o RDM appropriati per lo storage prima di accendere il nodo. I VMDK sono più comunemente utilizzati negli ambienti VMware e sono più facili da gestire, mentre gli RDM potrebbero fornire performance migliori per i carichi di lavoro che utilizzano oggetti di dimensioni maggiori (ad esempio, superiori a 100 MB).

ĴΙ,

ĴΙ,

Alcune installazioni StorageGRID potrebbero utilizzare volumi di storage più grandi e attivi rispetto ai carichi di lavoro virtualizzati tipici. Potrebbe essere necessario regolare alcuni parametri dell'hypervisor, ad esempio MaxAddressableSpaceTB, per ottenere performance ottimali. In caso di performance scadenti, contatta la risorsa di supporto per la virtualizzazione per determinare se il tuo ambiente potrebbe trarre beneficio dall'ottimizzazione della configurazione specifica del carico di lavoro.

6. Selezionare reti.

Determinare quali reti StorageGRID utilizzare dal nodo selezionando una rete di destinazione per ciascuna rete di origine.

- La rete grid è obbligatoria. Selezionare una rete di destinazione nell'ambiente vSphere.
- Se si utilizza la rete di amministrazione, selezionare un'altra rete di destinazione nell'ambiente vSphere. Se non si utilizza la rete di amministrazione, selezionare la stessa destinazione selezionata

per la rete di griglia.

- Se si utilizza la rete client, selezionare un'altra rete di destinazione nell'ambiente vSphere. Se non si utilizza la rete client, selezionare la stessa destinazione selezionata per la rete griglia.
- 7. Per **Personalizza modello**, configurare le proprietà del nodo StorageGRID richieste.
	- a. Inserire il nome del nodo.

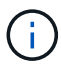

Se si sta ripristinando un nodo Grid, è necessario immettere il nome del nodo che si sta ripristinando.

b. Utilizzare il menu a discesa **Password di installazione temporanea** per specificare una password di installazione temporanea, in modo da poter accedere alla console VM o utilizzare SSH prima che il nuovo nodo si unisca alla griglia.

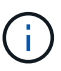

La password di installazione temporanea viene utilizzata solo durante l'installazione del nodo. Dopo aver aggiunto un nodo alla griglia, è possibile accedervi tramite ["password](https://docs.netapp.com/it-it/storagegrid-118/admin/change-node-console.html) [della console del nodo"](https://docs.netapp.com/it-it/storagegrid-118/admin/change-node-console.html), che è elencato nella Passwords.txt Nel pacchetto di ripristino.

- **Usa nome nodo**: Il valore fornito per il campo **Nome nodo** viene utilizzato come password di installazione temporanea.
- **Usa password personalizzata**: Viene utilizzata una password personalizzata come password di installazione temporanea.
- **Disattiva password**: Non verrà utilizzata alcuna password di installazione temporanea. Se è necessario accedere alla VM per eseguire il debug dei problemi di installazione, vedere ["Risolvere i](#page-49-0) [problemi di installazione".](#page-49-0)
- c. Se è stato selezionato **Usa password personalizzata**, specificare la password di installazione temporanea che si desidera utilizzare nel campo **Password personalizzata**.
- d. Nella sezione **Grid Network (eth0)**, selezionare STATIC (STATICO) o DHCP per la configurazione **Grid network IP (IP rete griglia)**.
	- Se si seleziona STATIC (STATICO), inserire **Grid network IP**, **Grid network mask**, **Grid network gateway** e **Grid network MTU**.
	- Se si seleziona DHCP, vengono assegnati automaticamente **Grid network IP**, **Grid network mask** e **Grid network gateway**.
- e. Nel campo **Primary Admin IP** (Indirizzo amministratore primario), immettere l'indirizzo IP del nodo di amministrazione primario per la rete di rete.

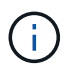

Questo passaggio non si applica se il nodo che si sta implementando è il nodo Admin primario.

Se si omette l'indirizzo IP principale del nodo di amministrazione, l'indirizzo IP verrà rilevato automaticamente se il nodo di amministrazione primario, o almeno un altro nodo della griglia con ADMIN IP configurato, è presente sulla stessa sottorete. Tuttavia, si consiglia di impostare qui l'indirizzo IP del nodo di amministrazione principale.

- a. Nella sezione **Admin Network (eth1)**, selezionare STATIC (STATICO), DHCP (DHCP) o DISABLED (DISATTIVATO) per la configurazione **Admin network IP (Indirizzo IP di rete amministratore)**.
	- Se non si desidera utilizzare la rete di amministrazione, selezionare DISABLED (DISATTIVATA) e immettere **0.0.0.0** come IP della rete di amministrazione. È possibile lasciare vuoti gli altri campi.
- Se si seleziona STATICO, inserire **Admin network IP**, **Admin network mask**, **Admin network gateway** e **Admin network MTU**.
- Se si seleziona STATICO, inserire l'elenco **Admin network external subnet list**. È inoltre necessario configurare un gateway.
- Se si seleziona DHCP, vengono assegnati automaticamente **Admin network IP**, **Admin network mask** e **Admin network gateway**.
- b. Nella sezione **Client Network (eth2)**, selezionare STATIC (STATICO), DHCP (DHCP) o DISABLED (DISATTIVATO) per la configurazione **Client Network IP (IP di rete client)**.
	- Se non si desidera utilizzare la rete client, selezionare DISABLED (DISATTIVATA) e immettere **0.0.0.0** come IP di rete client. È possibile lasciare vuoti gli altri campi.
	- Se si seleziona STATIC (STATICO), inserire **Client network IP** (IP di rete client), **Client network mask** (maschera di rete client), **Client network gateway** e **Client network MTU**.
	- Se si seleziona DHCP, vengono assegnati automaticamente **IP di rete client**, **maschera di rete client** e **gateway di rete client**.
- 8. Esaminare la configurazione della macchina virtuale e apportare le modifiche necessarie.
- 9. Quando si è pronti per il completamento, selezionare **fine** per avviare il caricamento della macchina virtuale.
- 10. se questo nodo è stato implementato come parte dell'operazione di recovery e non si tratta di un recovery a nodo completo, attenersi alla seguente procedura al termine dell'implementazione:
	- a. Fare clic con il pulsante destro del mouse sulla macchina virtuale e selezionare **Edit Settings** (Modifica impostazioni).
	- b. Selezionare ciascun disco rigido virtuale predefinito designato per lo storage e selezionare **Rimuovi**.
	- c. A seconda delle circostanze di ripristino dei dati, aggiungere nuovi dischi virtuali in base ai requisiti di storage, ricollegare eventuali dischi rigidi virtuali conservati dal nodo Grid guasto precedentemente rimosso o da entrambi.

Prendere nota delle seguenti importanti linee guida:

- Se si aggiungono nuovi dischi, è necessario utilizzare lo stesso tipo di dispositivo di storage utilizzato prima del ripristino del nodo.
- Il file .ovf del nodo di storage definisce diversi VMDK per lo storage. A meno che questi VMDK non soddisfino i requisiti di storage, è necessario rimuoverli e assegnare VMDK o RDM appropriati per lo storage prima di accendere il nodo. I VMDK sono più comunemente utilizzati negli ambienti VMware e sono più facili da gestire, mentre gli RDM potrebbero fornire performance migliori per i carichi di lavoro che utilizzano oggetti di dimensioni maggiori (ad esempio, superiori a 100 MB).
- 11. Se è necessario rimappare le porte utilizzate da questo nodo, attenersi alla seguente procedura.

Potrebbe essere necessario rimappare una porta se i criteri di rete aziendali limitano l'accesso a una o più porte utilizzate da StorageGRID. Vedere ["linee guida per il networking"](https://docs.netapp.com/it-it/storagegrid-118/network/index.html) Per le porte utilizzate da StorageGRID.

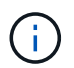

Non rimappare le porte utilizzate negli endpoint del bilanciamento del carico.

- a. Selezionare la nuova VM.
- b. Dalla scheda Configura, selezionare **Impostazioni** > **Opzioni vApp**. La posizione di **vApp Options** dipende dalla versione di vCenter.
- c. Nella tabella **Proprietà**, individuare PORT\_REMAP\_INBOUND e PORT\_REMAP.
- d. Per mappare simmetricamente le comunicazioni in entrata e in uscita per una porta, selezionare **PORT\_REMAP**.

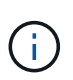

Se viene impostato solo PORT\_REMAP, il mapping specificato si applica alle comunicazioni in entrata e in uscita. Se VIENE specificato anche PORT\_REMAP\_INBOUND, PORT\_REMAP si applica solo alle comunicazioni in uscita.

- i. Tornare alla parte superiore della tabella e selezionare **Modifica**.
- ii. Nella scheda tipo, selezionare **configurabile dall'utente** e selezionare **Salva**.
- iii. Selezionare **Imposta valore**.
- iv. Inserire la mappatura delle porte:

```
<network type>/<protocol>/<default port used by grid node>/<new port>
```
<network type> è grid, admin o client, e. <protocol> è tcp o udp.

Ad esempio, per rimappare il traffico ssh dalla porta 22 alla porta 3022, immettere:

client/tcp/22/3022

- i. Selezionare **OK**.
- e. Per specificare la porta utilizzata per le comunicazioni in entrata al nodo, selezionare **PORT\_REMAP\_INBOUND**.

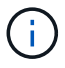

Se si specifica PORT\_REMAP\_INBOUND e non si specifica un valore per PORT\_REMAP, le comunicazioni in uscita per la porta rimangono invariate.

- i. Tornare alla parte superiore della tabella e selezionare **Modifica**.
- ii. Nella scheda tipo, selezionare **configurabile dall'utente** e selezionare **Salva**.
- iii. Selezionare **Imposta valore**.
- iv. Inserire la mappatura delle porte:

```
<network type>/<protocol>/<remapped inbound port>/<default inbound port
used by grid node>
```
<network type> è grid, admin o client, e. <protocol> è tcp o udp.

Ad esempio, per rimappare il traffico SSH in entrata inviato alla porta 3022 in modo che venga ricevuto alla porta 22 dal nodo della rete, immettere quanto segue:

client/tcp/3022/22

i. Selezionare **OK**

12. Se si desidera aumentare la CPU o la memoria per il nodo dalle impostazioni predefinite:

- a. Fare clic con il pulsante destro del mouse sulla macchina virtuale e selezionare **Edit Settings** (Modifica impostazioni).
- b. Modificare il numero di CPU o la quantità di memoria secondo necessità.

Impostare **Memory Reservation** alle stesse dimensioni della **Memory** allocata alla macchina virtuale.

- c. Selezionare **OK**.
- 13. Accendere la macchina virtuale.

#### **Al termine**

Se questo nodo è stato implementato come parte di una procedura di espansione o ripristino, tornare a queste istruzioni per completare la procedura.

## <span id="page-34-0"></span>**Configurare la griglia e completare l'installazione (VMware)**

## <span id="page-34-1"></span>**Accedere a Grid Manager**

Il Gestore griglia consente di definire tutte le informazioni necessarie per configurare il sistema StorageGRID.

#### **Prima di iniziare**

Il nodo di amministrazione primario deve essere implementato e aver completato la sequenza di avvio iniziale.

#### **Fasi**

1. Aprire il browser Web e accedere a uno dei seguenti indirizzi:

```
https://primary_admin_node_ip
```
https://*client\_network\_ip*

In alternativa, è possibile accedere a Grid Manager dalla porta 8443:

https://*primary\_admin\_node\_ip*:8443

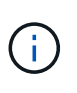

È possibile utilizzare l'indirizzo IP per l'indirizzo IP del nodo di amministrazione primario sulla rete griglia o sulla rete di amministrazione, a seconda della configurazione di rete. Potrebbe essere necessario utilizzare l'opzione Security/Advanced del browser per accedere a un certificato non attendibile.

#### 2. Selezionare **Installa un sistema StorageGRID**.

Viene visualizzata la pagina utilizzata per configurare una griglia StorageGRID.

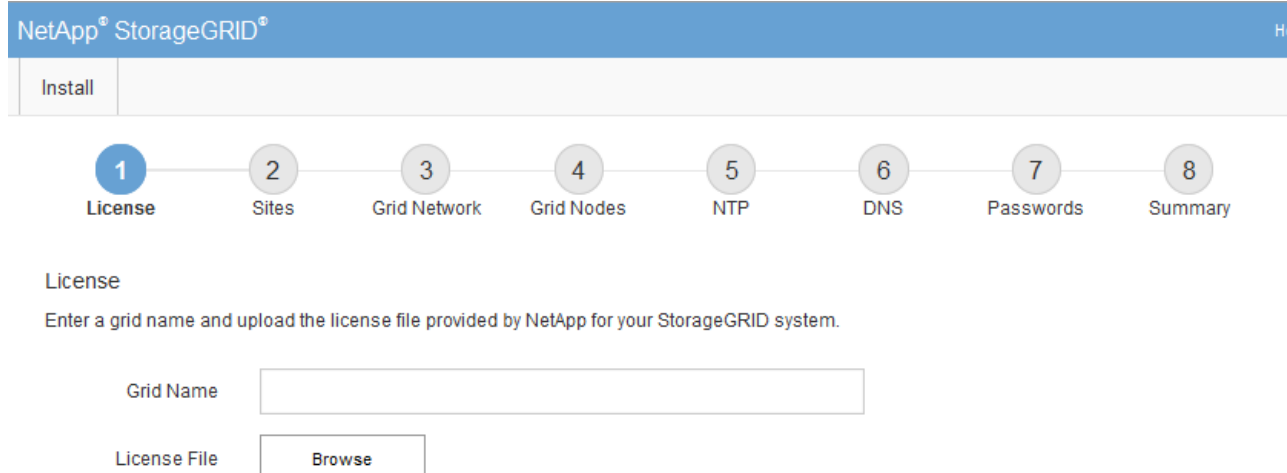

## **Specificare le informazioni sulla licenza StorageGRID**

Specificare il nome del sistema StorageGRID e caricare il file di licenza fornito da NetApp.

**Fasi**

1. Nella pagina licenza, immettere un nome significativo per il sistema StorageGRID nel campo **Nome griglia**.

Dopo l'installazione, il nome viene visualizzato nella parte superiore del menu Nodes (nodi).

2. Selezionare **Sfoglia**, individuare il file di licenza NetApp (NLF-*unique-id*.txt), quindi selezionare **Apri**.

Il file di licenza viene validato e viene visualizzato il numero di serie.

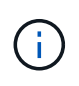

L'archivio di installazione di StorageGRID include una licenza gratuita che non fornisce alcun diritto di supporto per il prodotto. È possibile eseguire l'aggiornamento a una licenza che offra supporto dopo l'installazione.

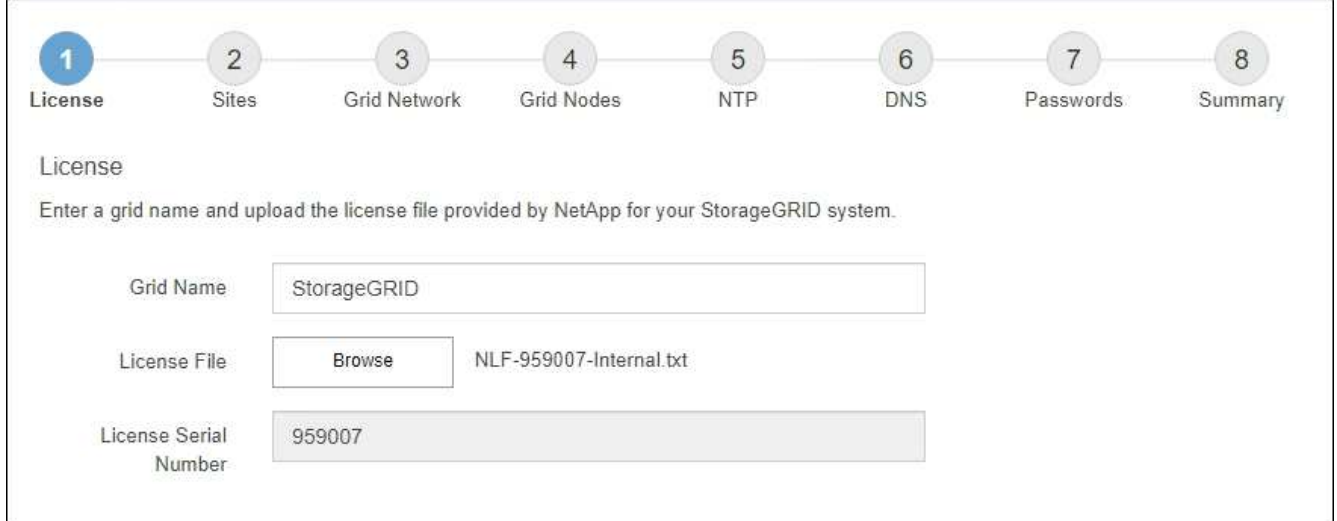

3. Selezionare **Avanti**.

## **Aggiungere siti**

Quando si installa StorageGRID, è necessario creare almeno un sito. È possibile creare siti aggiuntivi per aumentare l'affidabilità e la capacità di storage del sistema StorageGRID.

### **Fasi**

- 1. Nella pagina Siti, immettere il nome del sito \*.
- 2. Per aggiungere altri siti, fare clic sul segno più accanto all'ultima voce del sito e inserire il nome nella nuova casella di testo **Nome sito**.

Aggiungi tutti i siti aggiuntivi necessari per la topologia della griglia. È possibile aggiungere fino a 16 siti.

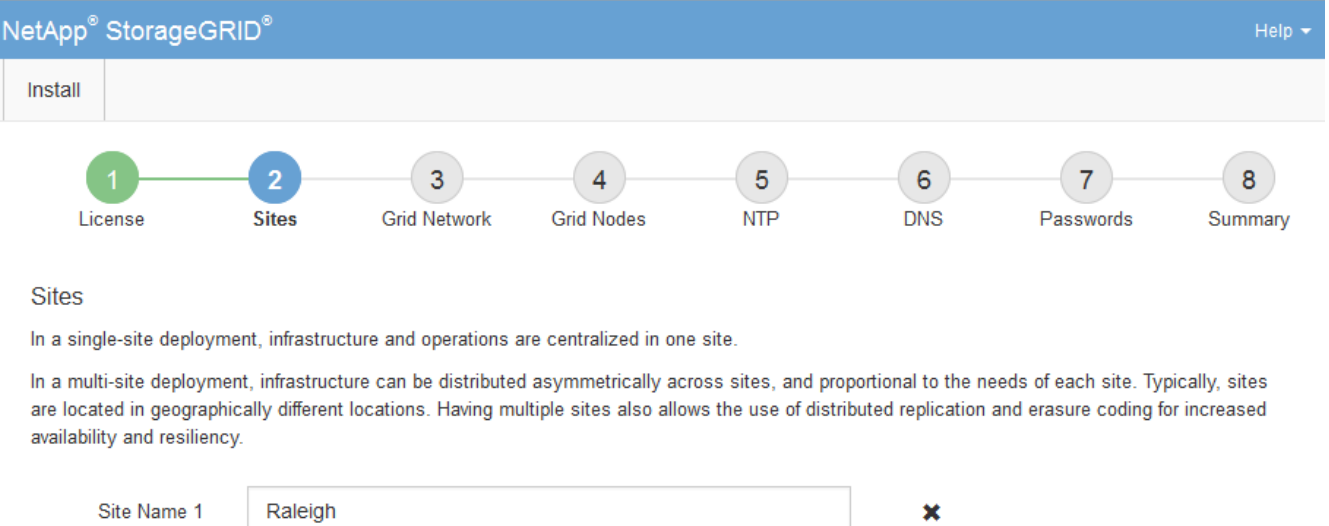

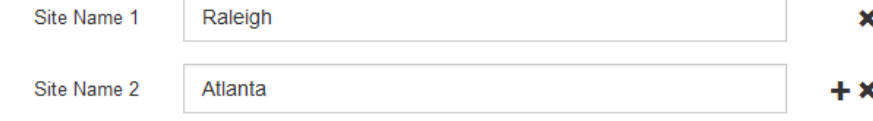

3. Fare clic su **Avanti**.

## **Specificare le subnet Grid Network**

È necessario specificare le subnet utilizzate nella rete Grid.

#### **A proposito di questa attività**

Le voci della subnet includono le subnet della rete di rete per ciascun sito del sistema StorageGRID, nonché le subnet che devono essere raggiungibili tramite la rete di rete.

Se si dispone di più subnet di rete, è necessario il gateway Grid Network. Tutte le subnet della griglia specificate devono essere raggiungibili tramite questo gateway.

#### **Fasi**

- 1. Specificare l'indirizzo di rete CIDR per almeno una rete griglia nella casella di testo **Subnet 1**.
- 2. Fare clic sul segno più accanto all'ultima voce per aggiungere una voce di rete aggiuntiva.

Se è già stato implementato almeno un nodo, fare clic su **Discover Grid Networks Subnet** (rileva subnet Grid Network) per compilare automaticamente Grid Network Subnet List (elenco subnet Grid Network) con le subnet segnalate dai nodi Grid registrati con Grid Manager.

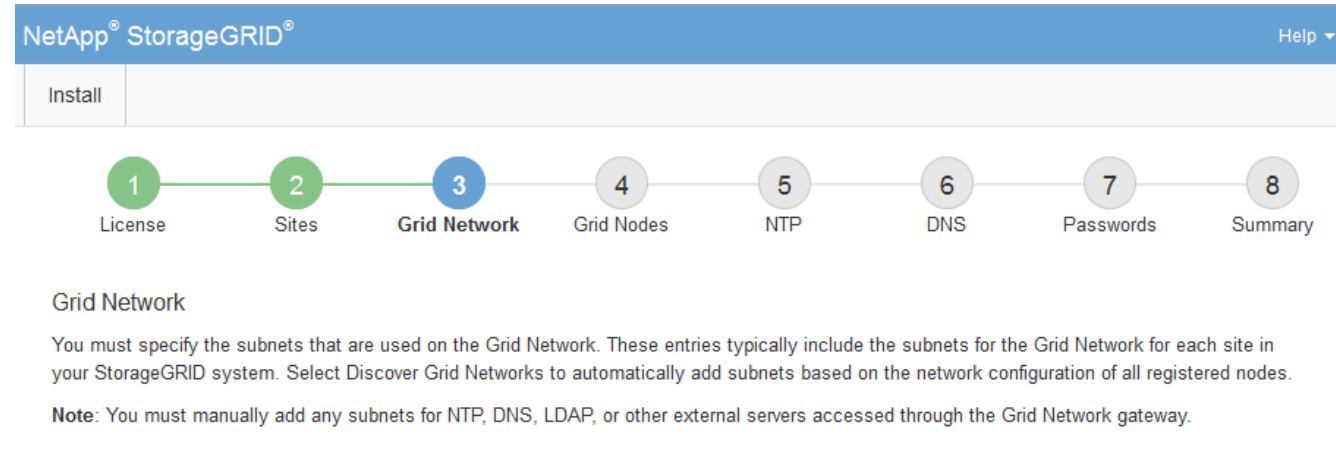

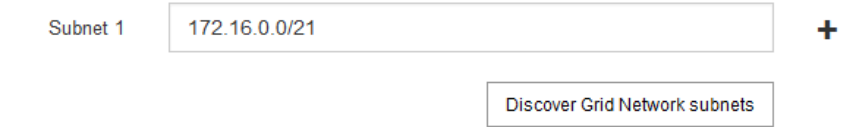

3. Fare clic su **Avanti**.

## **Approvare i nodi griglia in sospeso**

È necessario approvare ciascun nodo della griglia prima che possa unirsi al sistema StorageGRID.

#### **Prima di iniziare**

Hai implementato tutti i nodi grid delle appliance virtuali e StorageGRID.

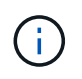

È più efficiente eseguire una singola installazione di tutti i nodi, piuttosto che installare alcuni nodi ora e alcuni nodi successivamente.

#### **Fasi**

1. Esaminare l'elenco Pending Nodes (nodi in sospeso) e confermare che mostra tutti i nodi della griglia implementati.

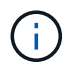

Se manca un nodo Grid, confermare che è stato implementato correttamente.

2. Selezionare il pulsante di opzione accanto al nodo in sospeso che si desidera approvare.

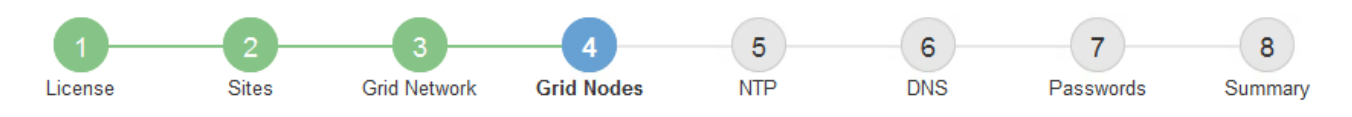

#### **Grid Nodes**

Approve and configure grid nodes, so that they are added correctly to your StorageGRID system.

#### **Pending Nodes**

Grid nodes are listed as pending until they are assigned to a site, configured, and approved.

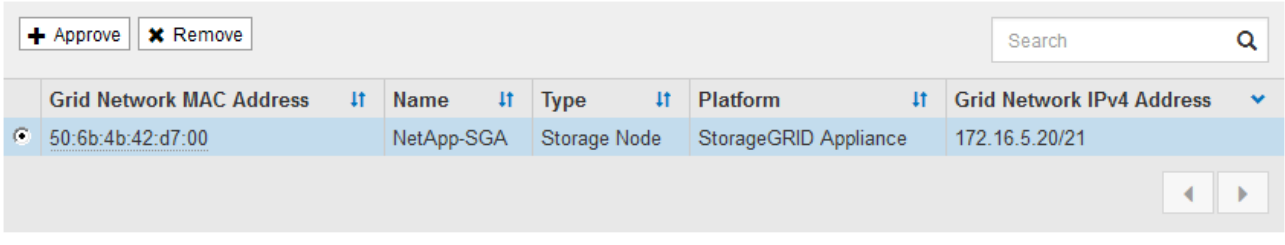

#### **Approved Nodes**

Grid nodes that have been approved and have been configured for installation. An approved grid node's configuration can be edited if errors are identified.

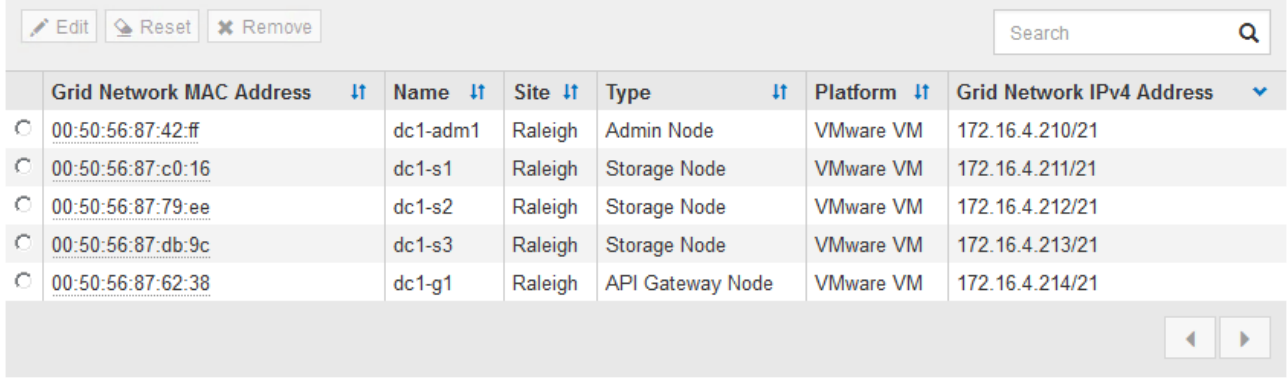

#### 3. Fare clic su **approva**.

- 4. In General Settings (Impostazioni generali), modificare le impostazioni per le seguenti proprietà, in base alle necessità:
	- **Sito**: Il nome di sistema del sito per questo nodo della griglia.
	- **Name**: Il nome del sistema per il nodo. Il nome predefinito corrisponde al nome specificato al momento della configurazione del nodo.

I nomi di sistema sono necessari per le operazioni StorageGRID interne e non possono essere modificati dopo aver completato l'installazione. Tuttavia, durante questa fase del processo di installazione, è possibile modificare i nomi di sistema in base alle esigenze.

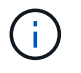

Per un nodo VMware, è possibile modificare il nome qui, ma questa azione non cambierà il nome della macchina virtuale in vSphere.

◦ **Ruolo NTP**: Ruolo NTP (Network Time Protocol) del nodo Grid. Le opzioni disponibili sono **automatico**, **primario** e **Client**. Selezionando **automatico**, il ruolo primario viene assegnato ai nodi di amministrazione, ai nodi di storage con servizi ADC, ai nodi gateway e a tutti i nodi di griglia che hanno indirizzi IP non statici. A tutti gli altri nodi della griglia viene assegnato il ruolo Client.

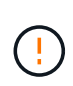

Assicurarsi che almeno due nodi di ciascun sito possano accedere ad almeno quattro origini NTP esterne. Se solo un nodo di un sito può raggiungere le origini NTP, si verificheranno problemi di tempistica se tale nodo non funziona. Inoltre, la designazione di due nodi per sito come origini NTP primarie garantisce tempi precisi se un sito viene isolato dal resto della rete.

◦ **Tipo di archiviazione** (solo nodi di archiviazione): Specificare che un nuovo nodo di archiviazione deve essere utilizzato esclusivamente per i metadati. Le opzioni sono **oggetti e metadati** e **solo metadati**. Vedere ["Tipi di nodi storage"](https://docs.netapp.com/it-it/storagegrid-118/primer/what-storage-node-is.html#types-of-storage-nodes) Per ulteriori informazioni sui nodi di storage solo metadati.

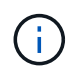

Quando si installa un grid con nodi solo metadati, il grid deve anche contenere un numero minimo di nodi per lo storage a oggetti. Per un grid a sito singolo, vengono configurati almeno due nodi storage per oggetti e metadati. Per un grid multisito, per gli oggetti e i metadati viene configurato almeno un nodo di storage per sito.

- **Servizio ADC** (solo nodi di storage): Selezionare **automatico** per consentire al sistema di determinare se il nodo richiede il servizio ADC (Administrative Domain Controller). Il servizio ADC tiene traccia della posizione e della disponibilità dei servizi grid. Almeno tre nodi di storage in ogni sito devono includere il servizio ADC. Non è possibile aggiungere il servizio ADC a un nodo dopo averlo implementato.
- 5. In Grid Network, modificare le impostazioni per le seguenti proprietà secondo necessità:
	- **IPv4 Address (CIDR)**: L'indirizzo di rete CIDR per l'interfaccia Grid Network (eth0 all'interno del container). Ad esempio: 192.168.1.234/21
	- **Gateway**: Il gateway Grid Network. Ad esempio: 192.168.0.1

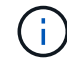

Il gateway è necessario se sono presenti più subnet di rete.

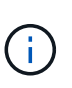

Se si seleziona DHCP per la configurazione Grid Network e si modifica il valore, il nuovo valore verrà configurato come indirizzo statico sul nodo. Assicurarsi che l'indirizzo IP risultante non si trovi all'interno di un pool di indirizzi DHCP.

6. Se si desidera configurare la rete amministrativa per il nodo della griglia, aggiungere o aggiornare le impostazioni nella sezione rete amministrativa secondo necessità.

Inserire le subnet di destinazione dei percorsi fuori da questa interfaccia nella casella di testo **subnet (CIDR)**. Se sono presenti più subnet Admin, è necessario il gateway Admin.

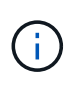

Se si seleziona DHCP per la configurazione Admin Network e si modifica il valore, il nuovo valore verrà configurato come indirizzo statico sul nodo. Assicurarsi che l'indirizzo IP risultante non si trovi all'interno di un pool di indirizzi DHCP.

**Appliance:** per un'appliance StorageGRID, se la rete amministrativa non è stata configurata durante l'installazione iniziale utilizzando il programma di installazione dell'appliance StorageGRID, non è possibile configurarla in questa finestra di dialogo. È invece necessario attenersi alla seguente procedura:

a. Riavviare l'appliance: Nel programma di installazione dell'appliance, selezionare **Avanzate** > **Riavvia**.

Il riavvio può richiedere alcuni minuti.

- b. Selezionare **Configure Networking** > **link Configuration** (Configura rete) e abilitare le reti appropriate.
- c. Selezionare **Configura rete** > **Configurazione IP** e configurare le reti abilitate.
- d. Tornare alla Home page e fare clic su **Avvia installazione**.
- e. In Grid Manager: Se il nodo è elencato nella tabella Approved Nodes (nodi approvati), rimuoverlo.
- f. Rimuovere il nodo dalla tabella Pending Nodes (nodi in sospeso).
- g. Attendere che il nodo riappaia nell'elenco Pending Nodes (nodi in sospeso).
- h. Confermare che è possibile configurare le reti appropriate. Devono essere già popolate con le informazioni fornite nella pagina di configurazione IP del programma di installazione dell'appliance.

Per ulteriori informazioni, consultare ["Avvio rapido per l'installazione dell'hardware"](https://docs.netapp.com/us-en/storagegrid-appliances/installconfig/index.html) per individuare le istruzioni relative all'apparecchio.

7. Se si desidera configurare la rete client per il nodo Grid, aggiungere o aggiornare le impostazioni nella sezione rete client secondo necessità. Se la rete client è configurata, il gateway è necessario e diventa il gateway predefinito per il nodo dopo l'installazione.

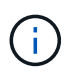

Se si seleziona DHCP per la configurazione di rete client e si modifica il valore, il nuovo valore verrà configurato come indirizzo statico sul nodo. Assicurarsi che l'indirizzo IP risultante non si trovi all'interno di un pool di indirizzi DHCP.

**Appliance:** per un'appliance StorageGRID, se la rete client non è stata configurata durante l'installazione iniziale utilizzando il programma di installazione dell'appliance StorageGRID, non è possibile configurarla in questa finestra di dialogo. È invece necessario attenersi alla seguente procedura:

a. Riavviare l'appliance: Nel programma di installazione dell'appliance, selezionare **Avanzate** > **Riavvia**.

Il riavvio può richiedere alcuni minuti.

- b. Selezionare **Configure Networking** > **link Configuration** (Configura rete) e abilitare le reti appropriate.
- c. Selezionare **Configura rete** > **Configurazione IP** e configurare le reti abilitate.
- d. Tornare alla Home page e fare clic su **Avvia installazione**.
- e. In Grid Manager: Se il nodo è elencato nella tabella Approved Nodes (nodi approvati), rimuoverlo.
- f. Rimuovere il nodo dalla tabella Pending Nodes (nodi in sospeso).
- g. Attendere che il nodo riappaia nell'elenco Pending Nodes (nodi in sospeso).
- h. Confermare che è possibile configurare le reti appropriate. Devono essere già popolate con le informazioni fornite nella pagina di configurazione IP del programma di installazione dell'appliance.

Per ulteriori informazioni, consultare ["Avvio rapido per l'installazione dell'hardware"](https://docs.netapp.com/us-en/storagegrid-appliances/installconfig/index.html) per individuare le istruzioni relative all'apparecchio.

8. Fare clic su **Save** (Salva).

La voce del nodo della griglia viene spostata nell'elenco dei nodi approvati.

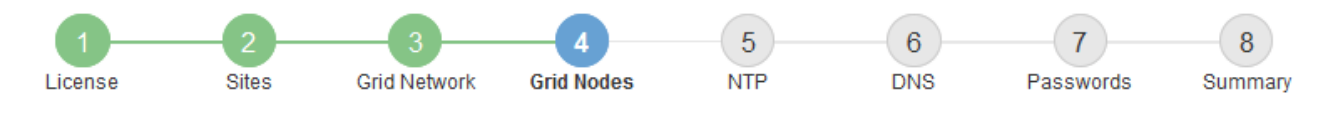

#### **Grid Nodes**

Approve and configure grid nodes, so that they are added correctly to your StorageGRID system.

#### **Pending Nodes**

Grid nodes are listed as pending until they are assigned to a site, configured, and approved.

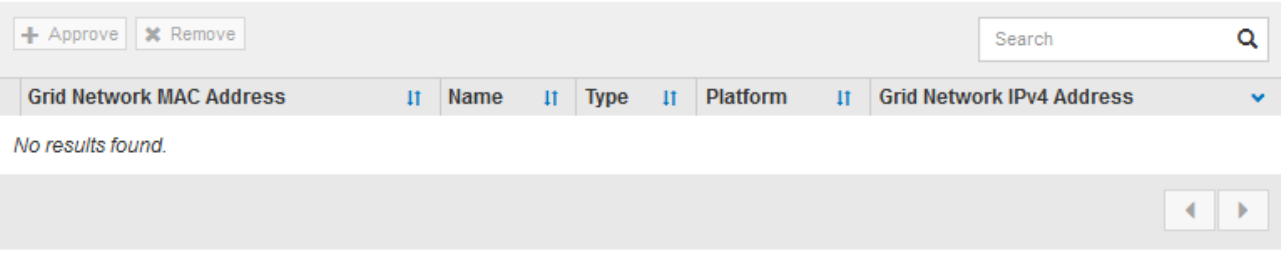

#### **Approved Nodes**

Grid nodes that have been approved and have been configured for installation. An approved grid node's configuration can be edited if errors are identified.

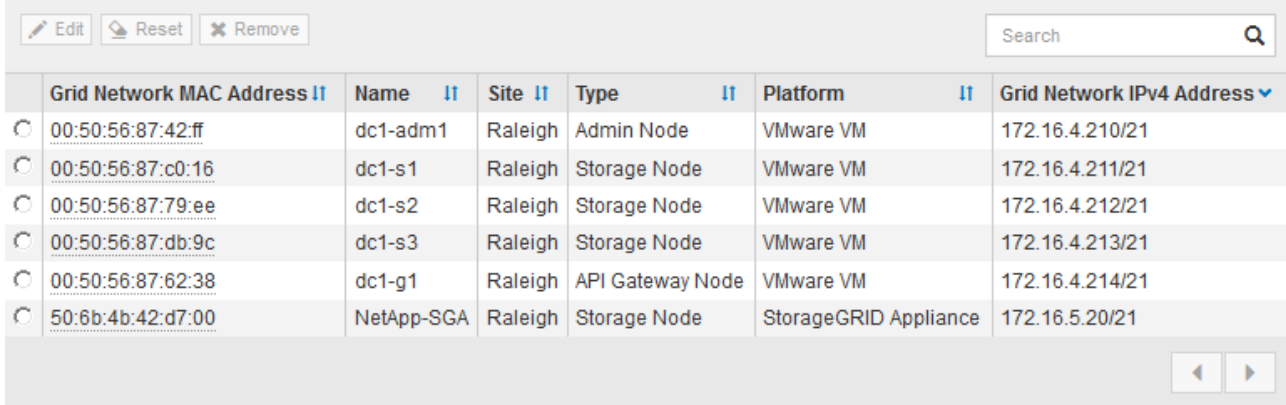

9. Ripetere questi passaggi per ogni nodo griglia in sospeso che si desidera approvare.

È necessario approvare tutti i nodi desiderati nella griglia. Tuttavia, è possibile tornare a questa pagina in qualsiasi momento prima di fare clic su **Installa** nella pagina Riepilogo. È possibile modificare le proprietà di un nodo della griglia approvato selezionando il relativo pulsante di opzione e facendo clic su **Modifica**.

10. Una volta completata l'approvazione dei nodi griglia, fare clic su **Avanti**.

### **Specificare le informazioni sul server Network Time Protocol**

È necessario specificare le informazioni di configurazione del protocollo NTP (Network Time Protocol) per il sistema StorageGRID, in modo che le operazioni eseguite su server separati possano essere mantenute sincronizzate.

#### **A proposito di questa attività**

Specificare gli indirizzi IPv4 per i server NTP.

Specificare server NTP esterni. I server NTP specificati devono utilizzare il protocollo NTP.

È necessario specificare quattro riferimenti al server NTP di strato 3 o superiore per evitare problemi con la deriva del tempo.

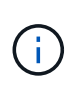

Quando si specifica l'origine NTP esterna per un'installazione StorageGRID a livello di produzione, non utilizzare il servizio Windows Time (W32Time) su una versione di Windows precedente a Windows Server 2016. Il servizio Time sulle versioni precedenti di Windows non è sufficientemente accurato e non è supportato da Microsoft per l'utilizzo in ambienti ad alta precisione, come StorageGRID.

["Supportare il limite per configurare il servizio Time di Windows per ambienti ad alta precisione"](https://support.microsoft.com/en-us/help/939322/support-boundary-to-configure-the-windows-time-service-for-high-accura)

I server NTP esterni vengono utilizzati dai nodi ai quali sono stati precedentemente assegnati ruoli NTP primari.

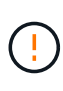

Assicurarsi che almeno due nodi di ciascun sito possano accedere ad almeno quattro origini NTP esterne. Se solo un nodo di un sito può raggiungere le origini NTP, si verificheranno problemi di tempistica se tale nodo non funziona. Inoltre, la designazione di due nodi per sito come origini NTP primarie garantisce tempi precisi se un sito viene isolato dal resto della rete.

Eseguire ulteriori controlli per VMware, ad esempio per assicurarsi che l'hypervisor utilizzi la stessa origine NTP della macchina virtuale e utilizzare VMTools per disattivare la sincronizzazione temporale tra l'hypervisor e le macchine virtuali StorageGRID.

#### **Fasi**

- 1. Specificare gli indirizzi IPv4 per almeno quattro server NTP nelle caselle di testo da **Server 1** a **Server 4**.
- 2. Se necessario, selezionare il segno più accanto all'ultima voce per aggiungere altre voci del server.

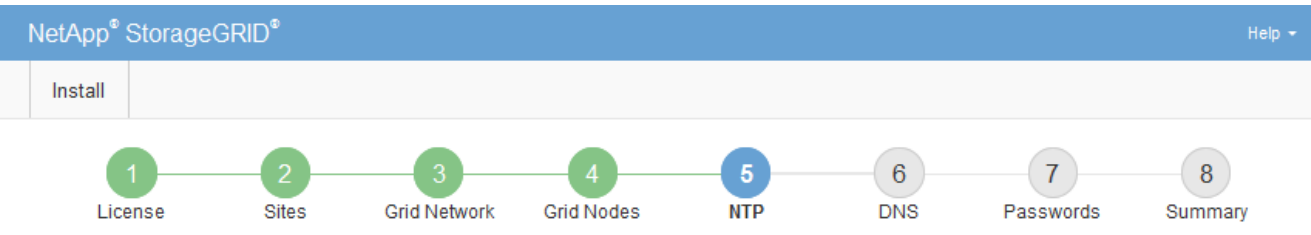

**Network Time Protocol** 

Enter the IP addresses for at least four Network Time Protocol (NTP) servers, so that operations performed on separate servers are kept in sync.

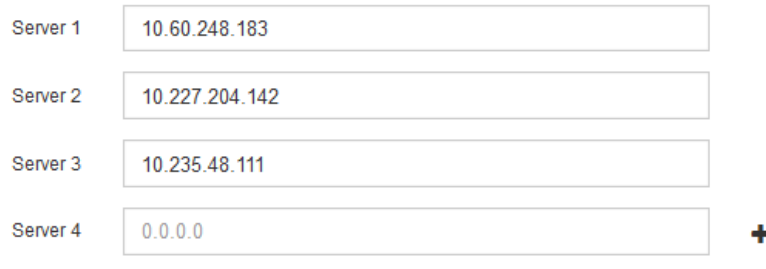

3. Selezionare **Avanti**.

## **Specificare le informazioni sul server DNS**

È necessario specificare le informazioni DNS per il sistema StorageGRID, in modo da poter accedere ai server esterni utilizzando i nomi host anziché gli indirizzi IP.

#### **A proposito di questa attività**

Specificare ["Informazioni sul server DNS"](https://docs.netapp.com/us-en/storagegrid-appliances/commonhardware/checking-dns-server-configuration.html) Consente di utilizzare nomi host FQDN (Fully Qualified Domain Name) piuttosto che indirizzi IP per le notifiche e-mail e AutoSupport.

Per garantire il corretto funzionamento, specificare due o tre server DNS. Se si specificano più di tre, è possibile che ne vengano utilizzati solo tre a causa delle limitazioni del sistema operativo note su alcune piattaforme. Se nel proprio ambiente sono presenti restrizioni di routing, è possibile ["Personalizzare l'elenco](https://docs.netapp.com/it-it/storagegrid-118/maintain/modifying-dns-configuration-for-single-grid-node.html) [dei server DNS"](https://docs.netapp.com/it-it/storagegrid-118/maintain/modifying-dns-configuration-for-single-grid-node.html) Per i singoli nodi (in genere tutti i nodi di un sito) di utilizzare un set diverso di un massimo di tre server DNS.

Se possibile, utilizzare i server DNS a cui ciascun sito può accedere localmente per garantire che un sito islanded possa risolvere i FQDN per le destinazioni esterne.

Se le informazioni del server DNS vengono omesse o configurate in modo errato, viene attivato un allarme DNST sul servizio SSM di ciascun nodo della rete. L'allarme viene cancellato quando il DNS è configurato correttamente e le nuove informazioni sul server hanno raggiunto tutti i nodi della griglia.

#### **Fasi**

- 1. Specificare l'indirizzo IPv4 per almeno un server DNS nella casella di testo **Server 1**.
	- NetApp<sup>®</sup> StorageGRID<sup>®</sup> Install  $6\phantom{a}$  $\overline{7}$ 8 **Grid Nodes DNS** License **Sites Grid Network NTP** Passwords Summary Domain Name Service Enter the IP address for at least one Domain Name System (DNS) server, so that server hostnames can be used instead of IP addresses. Specifying at least two DNS servers is recommended. Configuring DNS enables server connectivity, email notifications, and NetApp AutoSupport. Server 1 10.224.223.130 × Server<sub>2</sub> 10.224.223.136 + x
- 2. Se necessario, selezionare il segno più accanto all'ultima voce per aggiungere altre voci del server.

Si consiglia di specificare almeno due server DNS. È possibile specificare fino a sei server DNS.

3. Selezionare **Avanti**.

## **Specificare le password di sistema di StorageGRID**

Durante l'installazione del sistema StorageGRID, è necessario inserire le password da utilizzare per proteggere il sistema ed eseguire attività di manutenzione.

#### **A proposito di questa attività**

Utilizzare la pagina Installa password per specificare la passphrase di provisioning e la password utente root di gestione della griglia.

- La passphrase di provisioning viene utilizzata come chiave di crittografia e non viene memorizzata dal sistema StorageGRID.
- È necessario disporre della passphrase di provisioning per le procedure di installazione, espansione e manutenzione, incluso il download del pacchetto di ripristino. Pertanto, è importante memorizzare la passphrase di provisioning in una posizione sicura.
- È possibile modificare la passphrase di provisioning da Grid Manager, se si dispone di quella corrente.
- La password utente root della gestione della griglia può essere modificata utilizzando Grid Manager.
- Le password SSH e la console della riga di comando generate in modo casuale vengono memorizzate in Passwords.txt Nel pacchetto di ripristino.

#### **Fasi**

1. In **Provisioning Passphrase**, immettere la passphrase di provisioning necessaria per apportare modifiche alla topologia grid del sistema StorageGRID.

Memorizzare la passphrase di provisioning in un luogo sicuro.

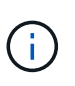

Se, al termine dell'installazione, si desidera modificare la passphrase di provisioning in un secondo momento, è possibile utilizzare Grid Manager. Selezionare **CONFIGURATION** > **Access control** > **Grid passwords**.

- 2. In **Confirm Provisioning Passphrase** (Conferma password di provisioning), immettere nuovamente la passphrase di provisioning per confermarla.
- 3. In **Grid Management Root User Password**, immettere la password da utilizzare per accedere al Grid Manager come utente "root".

Memorizzare la password in un luogo sicuro.

4. In **Confirm Root User Password** (Conferma password utente root), immettere nuovamente la password di Grid Manager per confermarla.

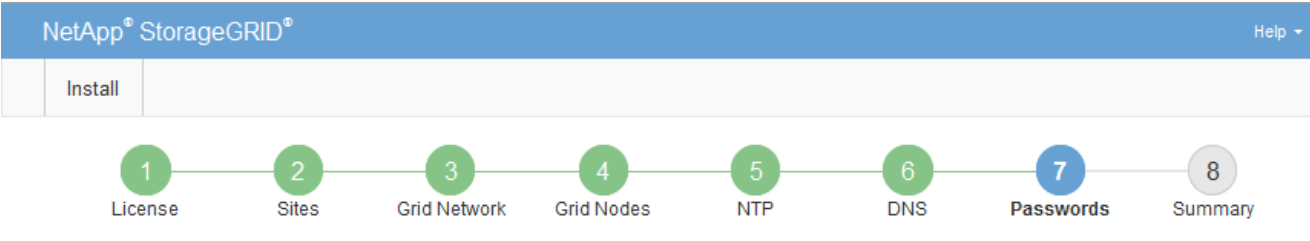

#### Passwords

Enter secure passwords that meet your organization's security policies. A text file containing the command line passwords must be downloaded during the final installation step.

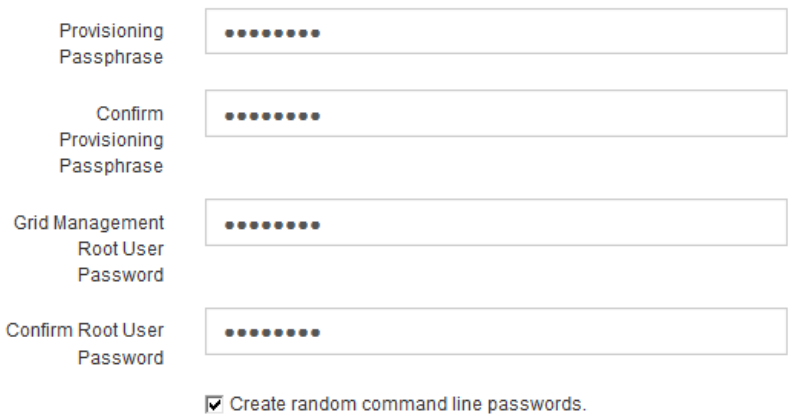

5. Se si sta installando una griglia a scopo dimostrativo o dimostrativo, deselezionare la casella di controllo **Create random command line passwords** (Crea password della riga di comando casuale).

Per le implementazioni in produzione, le password casuali devono essere sempre utilizzate per motivi di sicurezza. Cancella **Crea password casuali della riga di comando** solo per le griglie demo se desideri utilizzare password predefinite per accedere ai nodi della griglia dalla riga di comando utilizzando l'account "root" o "admin".

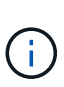

Viene richiesto di scaricare il file del pacchetto di ripristino (sgws-recovery-packageid-revision.zip) Dopo aver fatto clic su **Install** (Installa) nella pagina Summary (Riepilogo). È necessario ["scarica questo file"](https://docs.netapp.com/it-it/storagegrid-118/maintain/downloading-recovery-package.html) per completare l'installazione. Le password richieste per accedere al sistema vengono memorizzate in Passwords.txt File, contenuto nel file del pacchetto di ripristino.

6. Fare clic su **Avanti**.

## **Esaminare la configurazione e completare l'installazione**

È necessario esaminare attentamente le informazioni di configurazione inserite per assicurarsi che l'installazione venga completata correttamente.

#### **Fasi**

1. Visualizza la pagina **Riepilogo**.

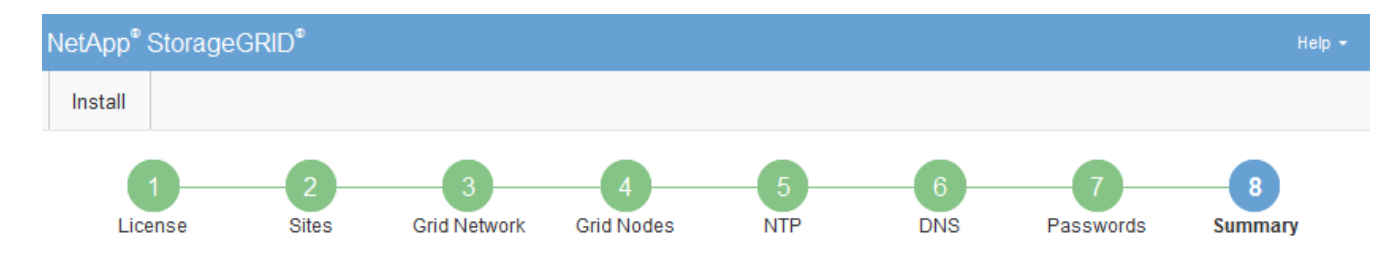

#### Summary

Verify that all of the grid configuration information is correct, and then click Install. You can view the status of each grid node as it installs. Click the Modify links to go back and change the associated information.

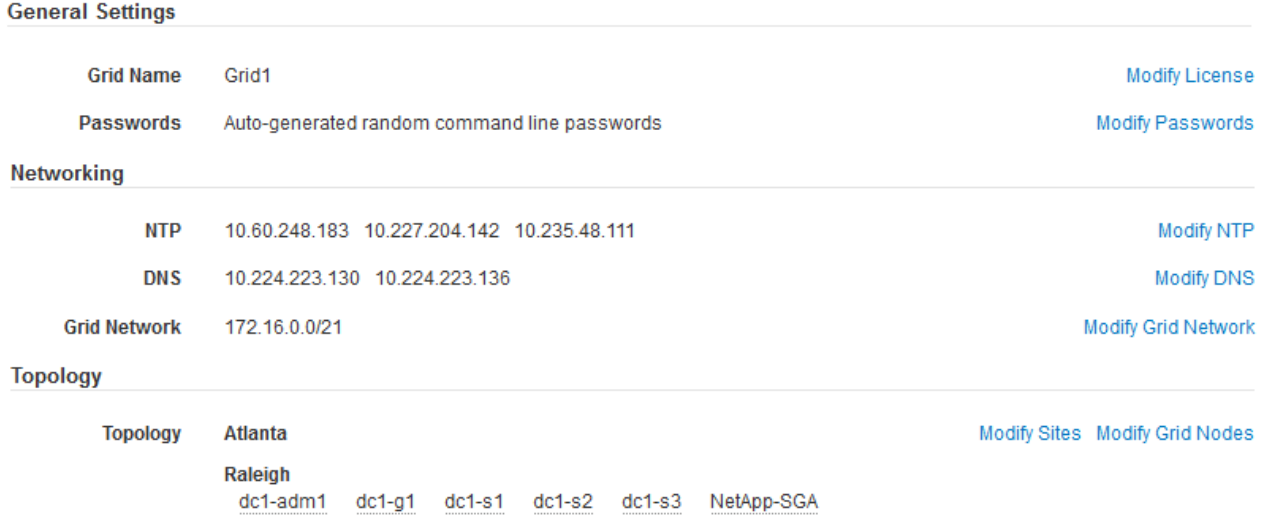

- 2. Verificare che tutte le informazioni di configurazione della griglia siano corrette. Utilizzare i link Modify (Modifica) nella pagina Summary (Riepilogo) per tornare indietro e correggere eventuali errori.
- 3. Fare clic su **Installa**.

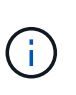

Se un nodo è configurato per utilizzare la rete client, il gateway predefinito per quel nodo passa dalla rete griglia alla rete client quando si fa clic su **Installa**. In caso di perdita della connettività, assicurarsi di accedere al nodo di amministrazione primario tramite una subnet accessibile. Vedere ["Linee guida per il networking"](https://docs.netapp.com/it-it/storagegrid-118/network/index.html) per ulteriori informazioni.

#### 4. Fare clic su **Download Recovery Package**.

Quando l'installazione prosegue fino al punto in cui è definita la topologia della griglia, viene richiesto di scaricare il file del pacchetto di ripristino (. zip) e confermare che sia possibile accedere al contenuto del file. È necessario scaricare il file del pacchetto di ripristino in modo da poter ripristinare il sistema StorageGRID in caso di guasto di uno o più nodi griglia. L'installazione continua in background, ma non è possibile completare l'installazione e accedere al sistema StorageGRID fino a quando non si scarica e si verifica questo file.

5. Verificare che sia possibile estrarre il contenuto di .zip e salvarlo in due posizioni sicure, sicure e separate.

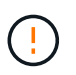

Il file del pacchetto di ripristino deve essere protetto perché contiene chiavi di crittografia e password che possono essere utilizzate per ottenere dati dal sistema StorageGRID.

6. Selezionare la casella di controllo **ho scaricato e verificato il file del pacchetto di ripristino** e fare clic su **Avanti**.

Se l'installazione è ancora in corso, viene visualizzata la pagina di stato. Questa pagina indica lo stato di avanzamento dell'installazione per ciascun nodo della griglia.

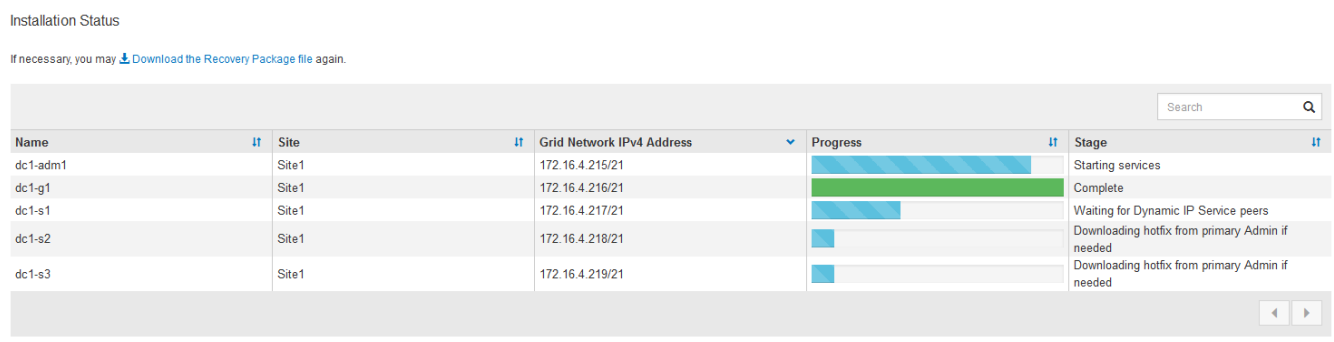

Una volta raggiunta la fase completa per tutti i nodi della griglia, viene visualizzata la pagina di accesso per Grid Manager.

7. Accedere a Grid Manager utilizzando l'utente "root" e la password specificata durante l'installazione.

## **Linee guida per la post-installazione**

Dopo aver completato l'implementazione e la configurazione del nodo griglia, seguire queste linee guida per l'indirizzamento DHCP e le modifiche alla configurazione di rete.

• Se si utilizza DHCP per assegnare indirizzi IP, configurare una prenotazione DHCP per ciascun indirizzo IP sulle reti utilizzate.

È possibile configurare DHCP solo durante la fase di implementazione. Impossibile impostare DHCP durante la configurazione.

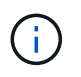

I nodi si riavviano quando cambiano gli indirizzi IP, causando interruzioni se una modifica dell'indirizzo DHCP influisce su più nodi contemporaneamente.

- Per modificare gli indirizzi IP, le subnet mask e i gateway predefiniti di un nodo griglia, è necessario utilizzare le procedure Change IP (Modifica IP). Vedere ["Configurare gli indirizzi IP"](https://docs.netapp.com/it-it/storagegrid-118/maintain/configuring-ip-addresses.html).
- Se si apportano modifiche alla configurazione di rete, incluse modifiche al routing e al gateway, la connettività del client al nodo di amministrazione primario e ad altri nodi della griglia potrebbe andare persa. A seconda delle modifiche di rete applicate, potrebbe essere necessario ristabilire queste connessioni.

## <span id="page-47-0"></span>**Panoramica dell'API REST per l'installazione**

StorageGRID fornisce l'API di installazione di StorageGRID per eseguire le attività di installazione.

L'API utilizza la piattaforma API open source Swagger per fornire la documentazione API. Swagger consente agli sviluppatori e ai non sviluppatori di interagire con l'API in un'interfaccia utente che illustra il modo in cui l'API risponde a parametri e opzioni. La presente documentazione presuppone che l'utente abbia familiarità con le tecnologie Web standard e il formato dati JSON.

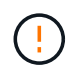

Tutte le operazioni API eseguite utilizzando la pagina web API Docs sono operazioni live. Fare attenzione a non creare, aggiornare o eliminare per errore i dati di configurazione o altri dati.

Ogni comando REST API include l'URL dell'API, un'azione HTTP, qualsiasi parametro URL richiesto o opzionale e una risposta API prevista.

## **API di installazione StorageGRID**

L'API di installazione di StorageGRID è disponibile solo quando si configura inizialmente il sistema StorageGRID e se è necessario eseguire un ripristino primario del nodo di amministrazione. È possibile accedere all'API di installazione tramite HTTPS da Grid Manager.

Per accedere alla documentazione API, accedere alla pagina Web di installazione nel nodo di amministrazione principale e selezionare **Guida** > **documentazione API** dalla barra dei menu.

L'API di installazione di StorageGRID include le seguenti sezioni:

- **Config** operazioni relative alla release del prodotto e alle versioni dell'API. È possibile elencare la versione di release del prodotto e le principali versioni dell'API supportate da tale release.
- **Grid** operazioni di configurazione a livello di griglia. È possibile ottenere e aggiornare le impostazioni della griglia, inclusi i dettagli della griglia, le subnet Grid Network, le password della griglia e gli indirizzi IP dei server NTP e DNS.
- **Nodi** operazioni di configurazione a livello di nodo. È possibile recuperare un elenco di nodi griglia, eliminare un nodo griglia, configurare un nodo griglia, visualizzare un nodo griglia e ripristinare la configurazione di un nodo griglia.
- **Provision** operazioni di provisioning. È possibile avviare l'operazione di provisioning e visualizzare lo stato dell'operazione di provisioning.
- **Recovery** operazioni di recovery del nodo di amministrazione principale. È possibile ripristinare le informazioni, caricare il pacchetto di ripristino, avviare il ripristino e visualizzare lo stato dell'operazione di ripristino.
- **Recovery-package** operazioni per scaricare il pacchetto di ripristino.
- **Schemi** schemi API per implementazioni avanzate
- **Siti** operazioni di configurazione a livello di sito. È possibile creare, visualizzare, eliminare e modificare un sito.

## <span id="page-48-0"></span>**Dove andare**

Dopo aver completato un'installazione, eseguire le attività di integrazione e configurazione richieste. È possibile eseguire le attività opzionali in base alle necessità.

## **Attività richieste**

• Configurare VMware vSphere Hypervisor per il riavvio automatico.

È necessario configurare l'hypervisor per riavviare le macchine virtuali al riavvio del server. Senza un riavvio automatico, le macchine virtuali e i nodi della griglia rimangono spenti dopo il riavvio del server. Per ulteriori informazioni, consultare la documentazione di VMware vSphere Hypervisor.

• ["Creare un account tenant"](https://docs.netapp.com/it-it/storagegrid-118/admin/managing-tenants.html) Per ogni protocollo client (Swift o S3) che verrà utilizzato per memorizzare gli

oggetti nel sistema StorageGRID.

- ["Controllare l'accesso al sistema"](https://docs.netapp.com/it-it/storagegrid-118/admin/controlling-storagegrid-access.html) configurando gruppi e account utente. Se lo si desidera, è possibile ["configurare un'origine di identità federata"](https://docs.netapp.com/it-it/storagegrid-118/admin/using-identity-federation.html) (Ad esempio Active Directory o OpenLDAP), in modo da poter importare utenti e gruppi di amministrazione. In alternativa, è possibile ["creare utenti e gruppi locali"](https://docs.netapp.com/it-it/storagegrid-118/admin/managing-users.html#create-a-local-user).
- Integrare e testare ["API S3"](https://docs.netapp.com/it-it/storagegrid-118/s3/configuring-tenant-accounts-and-connections.html) oppure ["API Swift"](https://docs.netapp.com/it-it/storagegrid-118/swift/configuring-tenant-accounts-and-connections.html) Applicazioni client che verranno utilizzate per caricare oggetti nel sistema StorageGRID.
- ["Configurare le regole ILM \(Information Lifecycle Management\) e i criteri ILM"](https://docs.netapp.com/it-it/storagegrid-118/ilm/index.html) da utilizzare per proteggere i dati degli oggetti.
- Se l'installazione include nodi di storage dell'appliance, utilizzare SANtricity OS per completare le seguenti operazioni:
	- Connessione a ogni appliance StorageGRID.
	- Verificare la ricezione dei dati AutoSupport.

Vedere ["Configurare l'hardware"](https://docs.netapp.com/us-en/storagegrid-appliances/installconfig/configuring-hardware.html).

- Esaminare e seguire ["Linee guida per la protezione avanzata del sistema StorageGRID"](https://docs.netapp.com/it-it/storagegrid-118/harden/index.html) eliminare i rischi per la sicurezza.
- ["Configurare le notifiche e-mail per gli avvisi di sistema".](https://docs.netapp.com/it-it/storagegrid-118/monitor/email-alert-notifications.html)
- Se il sistema StorageGRID include nodi di archiviazione (non più presenti), configurare la connessione del nodo di archiviazione al sistema di archiviazione esterno di destinazione.

## **Attività facoltative**

- ["Aggiornare gli indirizzi IP del nodo griglia"](https://docs.netapp.com/it-it/storagegrid-118/maintain/changing-ip-addresses-and-mtu-values-for-all-nodes-in-grid.html) Se sono state modificate dopo la pianificazione dell'implementazione e la generazione del pacchetto di ripristino.
- ["Configurare la crittografia dello storage"](https://docs.netapp.com/it-it/storagegrid-118/admin/changing-network-options-object-encryption.html), se necessario.
- ["Configurare la compressione dello storage"](https://docs.netapp.com/it-it/storagegrid-118/admin/configuring-stored-object-compression.html) ridurre le dimensioni degli oggetti memorizzati, se necessario.

## <span id="page-49-0"></span>**Risolvere i problemi di installazione**

Se si verificano problemi durante l'installazione del sistema StorageGRID, è possibile accedere ai file di log dell'installazione.

Di seguito sono riportati i principali file di log dell'installazione, che potrebbero essere necessari al supporto tecnico per risolvere i problemi.

- /var/local/log/install.log (trovato su tutti i nodi della griglia)
- /var/local/log/gdu-server.log (Trovato sul nodo di amministrazione primario)

#### **Informazioni correlate**

Per informazioni su come accedere ai file di registro, vedere ["Riferimenti ai file di log".](https://docs.netapp.com/it-it/storagegrid-118/monitor/logs-files-reference.html)

Se hai bisogno di ulteriore assistenza, contatta ["Supporto NetApp"](https://mysupport.netapp.com/site/global/dashboard).

## **La prenotazione delle risorse delle macchine virtuali richiede una modifica**

I file OVF includono una riserva di risorse progettata per garantire che ciascun nodo di griglia disponga di RAM e CPU sufficienti per funzionare in modo efficiente. Se si creano macchine virtuali implementando questi file

OVF su VMware e il numero predefinito di risorse non è disponibile, le macchine virtuali non si avviano.

#### **A proposito di questa attività**

Se si è certi che l'host della macchina virtuale disponga di risorse sufficienti per ciascun nodo della griglia, regolare manualmente le risorse allocate per ciascuna macchina virtuale, quindi provare ad avviare le macchine virtuali.

#### **Fasi**

- 1. Nell'albero del client di VMware vSphere Hypervisor, selezionare la macchina virtuale non avviata.
- 2. Fare clic con il pulsante destro del mouse sulla macchina virtuale e selezionare **Edit Settings** (Modifica impostazioni).‐
- 3. Dalla finestra Virtual Machines Properties (Proprietà macchine virtuali), selezionare la scheda **Resources** (risorse).
- 4. Regolare le risorse allocate alla macchina virtuale:
	- a. Selezionare **CPU**, quindi utilizzare il dispositivo di scorrimento Reservation (prenotazione) per regolare i MHz riservati per questa macchina virtuale.
	- b. Selezionare **memoria**, quindi utilizzare il dispositivo di scorrimento prenotazione per regolare il MB riservato per questa macchina virtuale.
- 5. Fare clic su **OK**.
- 6. Ripetere la procedura secondo necessità per altre macchine virtuali ospitate sullo stesso host di macchine virtuali.

### **La password di installazione temporanea è stata disattivata**

Quando si implementa un nodo VMware, è possibile specificare facoltativamente una password di installazione temporanea. È necessario disporre di questa password per accedere alla console VM o utilizzare SSH prima che il nuovo nodo si unisca alla griglia.

Se si è scelto di disattivare la password di installazione temporanea, è necessario eseguire ulteriori operazioni per eseguire il debug dei problemi di installazione.

È possibile effettuare una delle seguenti operazioni:

- Ridistribuire la VM ma specificare una password di installazione temporanea in modo da poter accedere alla console o utilizzare SSH per eseguire il debug dei problemi di installazione.
- Utilizzare vCenter per impostare la password:
	- a. Vai su **VM**, seleziona la scheda **Configura** e seleziona **opzioni vApp**.
	- b. Aggiornare **CUSTOM\_TEMPORARY\_PASSWORD** con il valore della password personalizzata o aggiornare **TEMPORARY\_PASSWORD\_TYPE** con il valore **use node name**.
	- c. Riavviare la macchina virtuale per applicare la nuova password.

#### **Informazioni sul copyright**

Copyright © 2024 NetApp, Inc. Tutti i diritti riservati. Stampato negli Stati Uniti d'America. Nessuna porzione di questo documento soggetta a copyright può essere riprodotta in qualsiasi formato o mezzo (grafico, elettronico o meccanico, inclusi fotocopie, registrazione, nastri o storage in un sistema elettronico) senza previo consenso scritto da parte del detentore del copyright.

Il software derivato dal materiale sottoposto a copyright di NetApp è soggetto alla seguente licenza e dichiarazione di non responsabilità:

IL PRESENTE SOFTWARE VIENE FORNITO DA NETAPP "COSÌ COM'È" E SENZA QUALSIVOGLIA TIPO DI GARANZIA IMPLICITA O ESPRESSA FRA CUI, A TITOLO ESEMPLIFICATIVO E NON ESAUSTIVO, GARANZIE IMPLICITE DI COMMERCIABILITÀ E IDONEITÀ PER UNO SCOPO SPECIFICO, CHE VENGONO DECLINATE DAL PRESENTE DOCUMENTO. NETAPP NON VERRÀ CONSIDERATA RESPONSABILE IN ALCUN CASO PER QUALSIVOGLIA DANNO DIRETTO, INDIRETTO, ACCIDENTALE, SPECIALE, ESEMPLARE E CONSEQUENZIALE (COMPRESI, A TITOLO ESEMPLIFICATIVO E NON ESAUSTIVO, PROCUREMENT O SOSTITUZIONE DI MERCI O SERVIZI, IMPOSSIBILITÀ DI UTILIZZO O PERDITA DI DATI O PROFITTI OPPURE INTERRUZIONE DELL'ATTIVITÀ AZIENDALE) CAUSATO IN QUALSIVOGLIA MODO O IN RELAZIONE A QUALUNQUE TEORIA DI RESPONSABILITÀ, SIA ESSA CONTRATTUALE, RIGOROSA O DOVUTA A INSOLVENZA (COMPRESA LA NEGLIGENZA O ALTRO) INSORTA IN QUALSIASI MODO ATTRAVERSO L'UTILIZZO DEL PRESENTE SOFTWARE ANCHE IN PRESENZA DI UN PREAVVISO CIRCA L'EVENTUALITÀ DI QUESTO TIPO DI DANNI.

NetApp si riserva il diritto di modificare in qualsiasi momento qualunque prodotto descritto nel presente documento senza fornire alcun preavviso. NetApp non si assume alcuna responsabilità circa l'utilizzo dei prodotti o materiali descritti nel presente documento, con l'eccezione di quanto concordato espressamente e per iscritto da NetApp. L'utilizzo o l'acquisto del presente prodotto non comporta il rilascio di una licenza nell'ambito di un qualche diritto di brevetto, marchio commerciale o altro diritto di proprietà intellettuale di NetApp.

Il prodotto descritto in questa guida può essere protetto da uno o più brevetti degli Stati Uniti, esteri o in attesa di approvazione.

LEGENDA PER I DIRITTI SOTTOPOSTI A LIMITAZIONE: l'utilizzo, la duplicazione o la divulgazione da parte degli enti governativi sono soggetti alle limitazioni indicate nel sottoparagrafo (b)(3) della clausola Rights in Technical Data and Computer Software del DFARS 252.227-7013 (FEB 2014) e FAR 52.227-19 (DIC 2007).

I dati contenuti nel presente documento riguardano un articolo commerciale (secondo la definizione data in FAR 2.101) e sono di proprietà di NetApp, Inc. Tutti i dati tecnici e il software NetApp forniti secondo i termini del presente Contratto sono articoli aventi natura commerciale, sviluppati con finanziamenti esclusivamente privati. Il governo statunitense ha una licenza irrevocabile limitata, non esclusiva, non trasferibile, non cedibile, mondiale, per l'utilizzo dei Dati esclusivamente in connessione con e a supporto di un contratto governativo statunitense in base al quale i Dati sono distribuiti. Con la sola esclusione di quanto indicato nel presente documento, i Dati non possono essere utilizzati, divulgati, riprodotti, modificati, visualizzati o mostrati senza la previa approvazione scritta di NetApp, Inc. I diritti di licenza del governo degli Stati Uniti per il Dipartimento della Difesa sono limitati ai diritti identificati nella clausola DFARS 252.227-7015(b) (FEB 2014).

#### **Informazioni sul marchio commerciale**

NETAPP, il logo NETAPP e i marchi elencati alla pagina<http://www.netapp.com/TM> sono marchi di NetApp, Inc. Gli altri nomi di aziende e prodotti potrebbero essere marchi dei rispettivi proprietari.